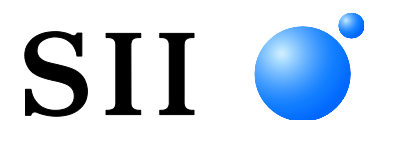

# **MANUEL D'UTILISATION**

Imprimante thermique **SÉRIES SLP720RT**

Lisez attentivement ce MANUEL D'UTILISATION avant d'utiliser l'imprimante. Conservez ce MANUEL D'UTILISATON dans un lieu sûr et accessible.

Seiko Instruments Inc.

Copyright 2022 par Seiko Instruments Inc.

Tous droits réservés.

Les informations mentionnées dans ce document sont la propriété de SII et leur reproduction, entière ou partielle sans l'accord écrit préalable de SII, est interdite.

SII se réserve le droit d'effectuer des modifications dans les caractéristiques et matériaux mentionnés dans ce document sans avis préalable et ne pourra être tenu responsable d'aucun dommage (ou conséquence) imputable à l'usage des matériaux ici présentés, incluant, sans s'y limiter, les erreurs typographiques, arithmétiques ou de référencement. Ce produit est développé pour les équipements industriels.

#### $\textbf{SII}$   $\bullet$  est une marque commerciale de Seiko Instruments Inc.

AndroidTM est una marca comercial de Google LLC.

IOS is a trademark or a trademark owned by Cisco aux États-Unis et dans d'autres pays, and is used under a license.

Toutes les autres marques commerciales sont la propriété de leurs sociétés respectives.

#### **Directives et normes CE applicables**

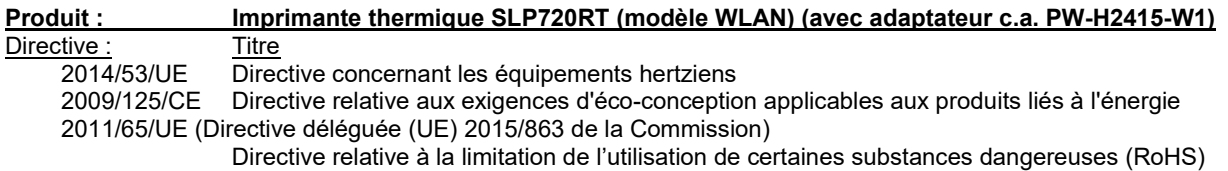

Normes

EN 301 489-1 EN 301 489-17 EN 300 328 EN 62368-1 EN IEC 63000 EN 623111

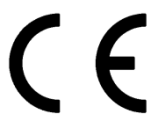

Restrictions : Les opérations sur la bande 5150-5350 MHz sont destinées à une utilisation intérieure uniquement. Ce produit doit uniquement être utilisé à la tension nominale établie pour chaque pays.

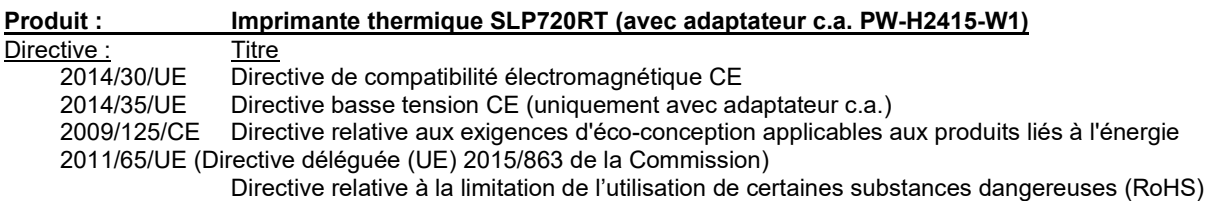

**Normes** 

EN 55032 EN IEC 61000-3-2 EN 61000-3-3 EN 55035 EN 62368-1 EN IEC 63000

# **Produit : Adaptateur c.a. PW-H2415-W1**

 $\frac{\text{Directive :}}{2014/30/\text{UE}}$ 2014/30/UE Directive de compatibilité électromagnétique CE<br>2014/35/UE Directive basse tension CE 2014/35/UE Directive basse tension CE<br>2009/125/CE Directive relative aux exiger Directive relative aux exigences d'éco-conception applicables aux produits liés à l'énergie 2011/65/UE (Directive déléguée (UE) 2015/863 de la Commission) Directive relative à la limitation de l'utilisation de certaines substances dangereuses (RoHS)

Normes

 $\overline{FN}$  55032 EN IEC 61000-3-2 EN 61000-3-3 EN 55035 EN 62368-1 EN IEC 63000

#### **Déclaration de conformité d'Industrie Canada (IC)**

Le présent appareil est conforme aux CNR d'Industrie Canada applicables aux appareils radio exempts de licence. L'exploitation est autorisée aux deux conditions suivantes :

(1) l'appareil ne doit pas produire de brouillage ;

(2) l'appareil doit accepter tout brouillage radioélectrique subi, même si le brouillage est susceptible d'en compromettre le fonctionnement.

Restrictions : Les opérations sur la bande 5150-5350 MHz sont destinées à une utilisation intérieure uniquement.

#### **Conformité à l'exposition RF**

Cet émetteur ne doit pas être placé ni mis en fonctionnement en association avec une autre antenne ou émetteur.

S'applique uniquement au modèle LAN sans fil :

porte un identifiant FCC : 2ADXS-WFM60-SFP2501 porte l'identifiant IC : 12641A-WFM6SFP2501

# <span id="page-3-0"></span>1. INTRODUCTION

Ce manuel décrit le mode d'emploi de l'imprimante thermique séries SLP720RT (ci-après, l'imprimante), de l'adaptateur c.a. et du câble c.a.

Lisez intégralement « [2. CONSIGNES DE SÉCURITÉ](#page-4-0) » et « [3. CONSIGNES DE](#page-7-0)  [FONCTIONNEMENT](#page-7-0) » avant d'utiliser les produits, et manipulez-les avec soin et en toute sécurité. Conservez ce manuel d'utilisation dans un lieu sûr et accessible.

Le manuel se compose des sections suivantes.

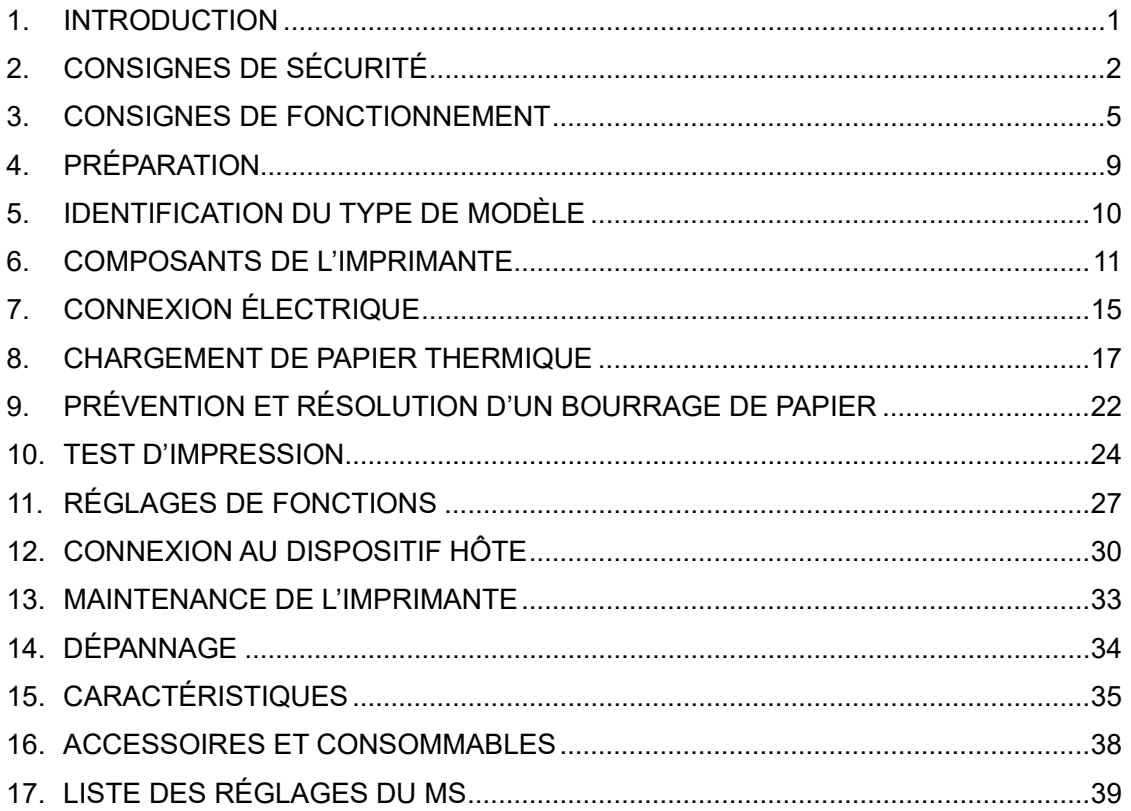

# <span id="page-4-0"></span>2. CONSIGNES DE SÉCURITÉ

Dans la section « CONSIGNES DE SÉCURITÉ », les symboles suivants sont utilisés pour assurer un fonctionnement sûr et adapté des produits, et éviter d'endommager les appareils.

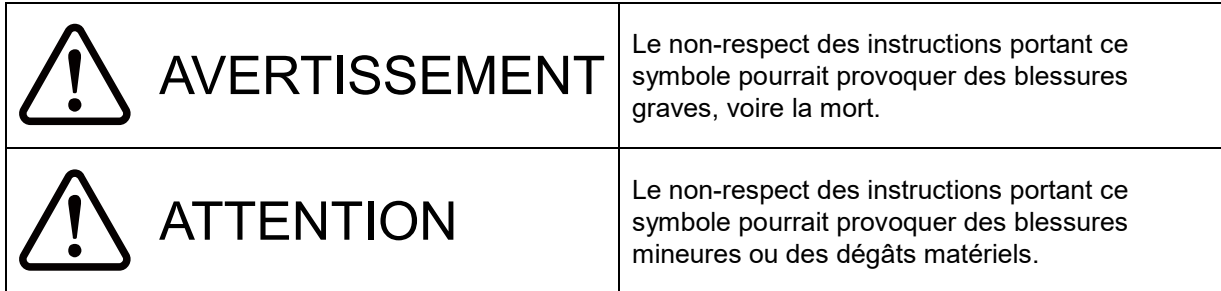

## ■À propos des symboles

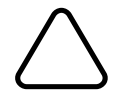

Ce symbole indique des informations que vous devez prendre en compte (dangers et avertissements inclus).

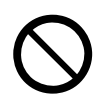

Ce symbole indique des informations concernant des procédures interdites.

**D** indique « Démontage interdit ».

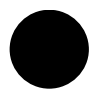

Ce symbole indique des informations concernant des procédures obligatoires ou à suivre.

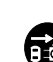

indique « Débranchez le cordon d'alimentation d'une prise ».

## CONSIGNES DE FONCTIONNEMENT

Les « produits » désignent collectivement l'imprimante, l'adaptateur c.a. et le câble c.a.

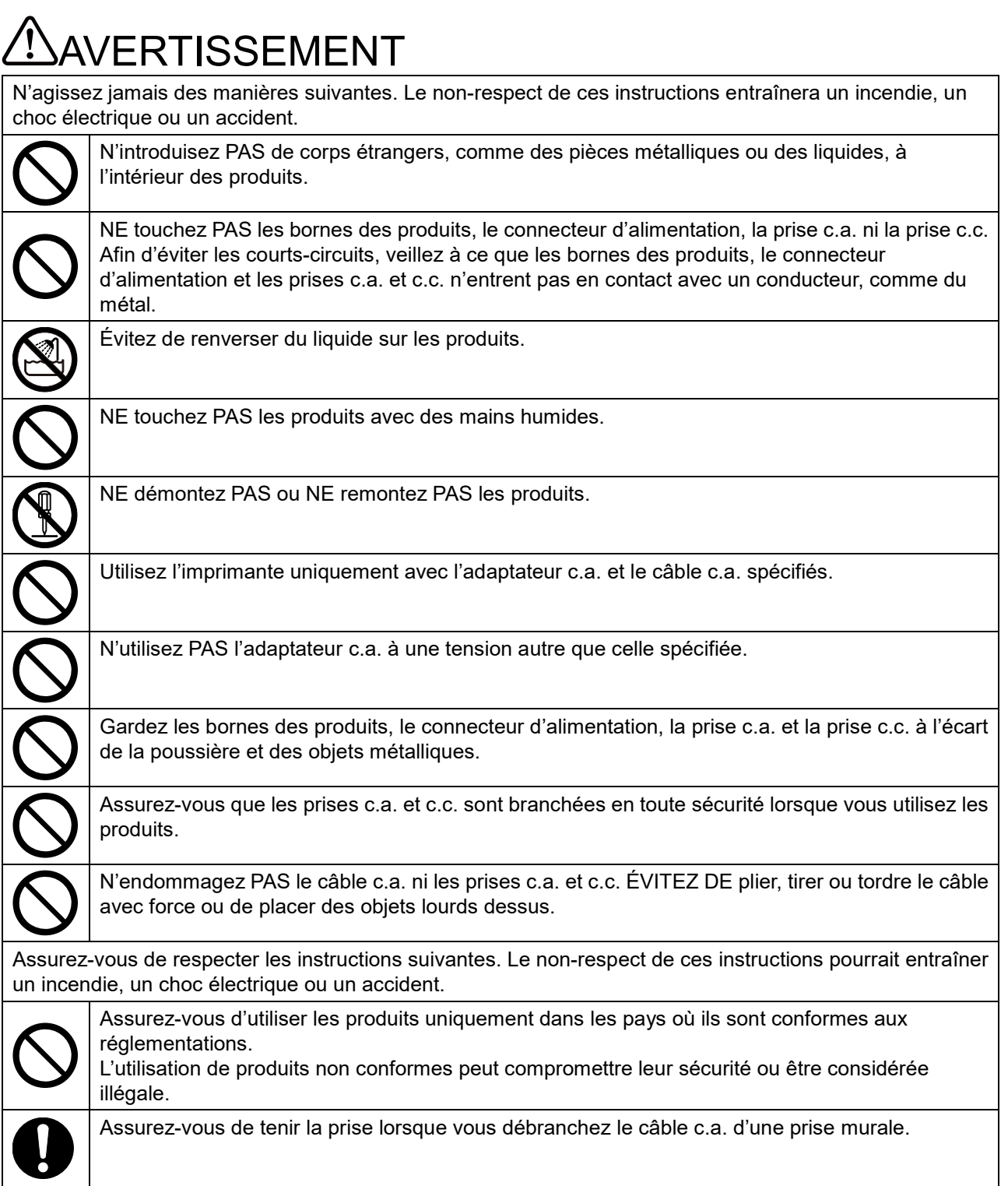

# Pour la communication sans fil

Respectez les instructions suivantes.

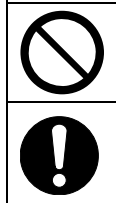

Mettez toujours l'imprimante hors tension dans les zones ou régions où son utilisation est interdite, p. ex. dans un avion.

L'imprimante peut affecter les dispositifs médicaux ou autres dispositifs électroniques. Consultez les fabricants ou les revendeurs de chaque dispositif pour obtenir des informations et des données concernant l'influence des interférences radio.

# Procédures à suivre en cas de problème

Suivez les instructions dans les cas suivants. Le non-respect de ces instructions pourrait entraîner un incendie, un choc électrique ou un accident.

Mettez l'imprimante hors tension et débranchez la prise c.a. de la prise murale dans tous les cas suivants.

- 
- Un état anormal se prolonge.
- 
- Les produits émettent une odeur inhabituelle, de la fumée, une chaleur excessive ou un bruit anormal.
- Un morceau de métal, de l'eau ou un autre corps étranger est entré dans les produits.
- Le boîtier est cassé.

Lorsque le câble de l'adaptateur c.a. ou le câble c.a. est endommagé, débranchez la prise c.a. de la prise murale. N'utilisez PAS d'adaptateur c.a. ou de câble c.a. endommagé.

# **ATTENTION**

Respectez les instructions suivantes. Le non-respect de ces instructions pourrait entraîner un incendie, un choc électrique ou un accident. Mettez l'imprimante hors tension et débranchez la prise c.a. de la prise murale lorsque vous ne les utilisez pas pendant une longue période ou avant maintenance. N'utilisez PAS ou NE stockez PAS les produits dans les lieux suivants : Les lieux exposés à la lumière directe du soleil ou à des températures élevées. Les lieux exposés à une forte humidité, à beaucoup de poussière et à des liquides. ◆ Les lieux soumis à de fortes vibrations ou les lieux instables. NE couvrez PAS les produits avec un tissu lorsque vous les utilisez. NE touchez JAMAIS la tête thermique juste après une impression car elle peut chauffer. Veillez à la laisser refroidir avant de dégager un bourrage papier ou de nettoyer sa tête. L'imprimante à massicot présente une lame exposée au niveau de la sortie du papier. N'introduisez pas les doigts dans l'imprimante. Ne touchez PAS le massicot directement lorsque le capot supérieur de l'imprimante est ouvert. Éloignez de l'imprimante les objets lâches tels que les cheveux longs lorsqu'elle fonctionne. Ils peuvent causer des blessures ou des dégâts sur l'imprimante s'ils tombent dedans. Gardez les produits hors de portée des nourrissons et des enfants.

# <span id="page-7-0"></span>3. CONSIGNES DE FONCTIONNEMENT

Veillez à suivre les consignes suivantes et utilisez correctement les produits pour en obtenir et conserver les performances optimales.

### ■Utilisation des produits

### **Précautions d'utilisation environnementales**

- Veillez à ne pas faire tomber ou cogner les produits sur une surface dure.
- N'installez PAS les produits à la lumière directe du soleil.
- Faites attention à la température ambiante et à l'humidité. Les données suivantes indiquent les conditions adéquates d'utilisation de l'imprimante :
	- Gamme de température : 5 °C à 45 °C (41 °F à 113 °F)
	- Gamme d'humidité : 10 % HR à 90 % HR (sans condensation)

Consultez « [15. CARACTÉRISTIQUES](#page-37-0) » pour connaître la gamme d'humidité garantie pour chaque température.

- N'installez PAS les produits près d'appareils produisant un fort magnétisme, tels qu'une photocopieuse.
- N'installez PAS les produits dans un lieu soumis à des gaz corrosifs ou à du siloxane, etc.
- NE branchez PAS l'adaptateur c.a. ou le câble c.a. sur la même prise murale que des dispositifs produisant du bruit.

#### **Précautions d'utilisation et de fonctionnement**

- N'imprimez PAS sans papier thermique.
- N'utilisez PAS de papiers thermiques collés ensemble.
- NE tirez JAMAIS sur le papier thermique à la main avec force lorsque le papier thermique est chargé.
- N'ouvrez PAS le capot supérieur pendant l'impression ou la coupe.
- NE connectez PAS ou NE déconnectez PAS le câble d'interface pendant l'impression ou la communication. NE touchez PAS la prise du câble d'interface pendant l'impression.
- Lorsque vous manipulez l'imprimante, faites attention à l'électricité statique. Lorsque l'électricité statique est déchargée, elle peut provoquer une erreur de communication USB. Lorsque ce problème survient, débranchez la prise USB connectée au dispositif hôte et attendez quelques secondes avant de la rebrancher.
- N'utilisez PAS la tête thermique lorsque celle-ci est mouillée, car vous risquez de l'endommager.
- ◆ L'utilisation de l'imprimante à basse température ou l'impression à grande vitesse peuvent provoquer une impression imprécise ou un grand bruit. Il ne s'agit pas d'un défaut de l'imprimante mais d'un phénomène inhérent au papier.
- ◆ Lors d'une impression à grande vitesse pendant longtemps, même les zones de non-impression peuvent être colorées à cause de l'accumulation de chaleur dans la tête thermique. Vérifiez au préalable le fonctionnement de votre appareil.
- Quelques lignes en pointillé peuvent apparaître sur l'alimentation papier lorsque l'impression commence ou quand l'impression et l'alimentation papier reprennent après une pause. Lorsque vous imprimez des images bit, etc., alimentez toujours du papier thermique pour au moins 24 étapes au début de l'impression et imprimez sans interruption.
- L'adaptateur c.a. peut chauffer légèrement en cours d'utilisation. C'est un phénomène normal et en aucun cas un dysfonctionnement.
- ◆ Utilisez toujours le papier thermique spécifié. Consultez « [16. ACCESSOIRES ET](#page-40-0)  [CONSOMMABLES](#page-40-0) » pour plus de détails.
- ◆ NE touchez PAS la tête thermique directement, sinon vous pouvez en altérer la qualité d'impression en la salissant ou à cause de l'électricité statique.
- Ne touchez JAMAIS directement la tête thermique, le capteur de papier ou le rouleau du plateau lors de l'ouverture du capot supérieur pour placer le papier thermique. Effectuer ces actions peut provoquer des blessures ou autres accidents.
- Faites attention de ne pas vous coincer les doigts ou les mains dans l'imprimante lorsque vous ouvrez ou fermez le capot supérieur.
- L'imprimante à massicot présente une lame exposée au niveau de la sortie du papier. N'introduisez pas les doigts dans l'imprimante. Ne touchez PAS le massicot directement lorsque le capot supérieur de l'imprimante est ouvert.
- Afin de garantir le fonctionnement et la sécurité du produit, veillez à respecter le sens d'installation.
- NE laissez PAS tomber et N'introduisez PAS de corps étrangers, comme des clips, des épingles ou des vis dans les pièces internes ou une fente des produits.
- NE renversez PAS de liquide et NE pulvérisez PAS de solvant sur les produits.
- N'utilisez JAMAIS d'objet pointu comme la pointe d'un crayon pour pousser le bouton du panneau de commande.
- Faites attention de ne pas vous blesser ou d'endommager d'autres objets avec le bord de la plaque.
- Étant donné que de l'acier est utilisé dans l'imprimante, la tranche peut rouiller.
- Lorsque vous déplacez l'imprimante du site d'installation, maintenez l'imprimante avec les deux mains, puis soulevez-la doucement verticalement pour séparer les pieds en caoutchouc de la surface d'installation. La lever rapidement ou la déplacer à l'horizontale peut arracher les pieds en caoutchouc, en endommager la surface ou le boîtier extérieur de l'imprimante.
- ◆ En cas de problème avec l'imprimante pendant son utilisation, arrêtez immédiatement de l'utiliser et débranchez la prise c.a. de la prise murale.
- NE démontez JAMAIS l'imprimante en l'absence d'un dépanneur.

#### **Précautions pour la communication sans fil**

Le modèle LAN sans fil IEEE802.11b/g/n utilise une plage de fréquence de 2,4 GHz, et le modèle IEEE802.11a/n utilise une gamme de fréquence de 5 GHz. Par conséquent, si ces modèles sont utilisés à proximité d'autres LAN sans fil ou d'équipements utilisant la même plage de fréquence, tel qu'un four à micro-ondes, des interférences radioélectriques peuvent se produire et la communication peut devenir instable. Si cela se produit, mettez l'équipement perturbateur hors tension ou éloignez-le. Vous pouvez également réduire la distance entre le dispositif hôte et l'imprimante autant que possible.

Lorsque vous utilisez le modèle LAN sans fil IEEE 802.11a/n, l'imprimante peut interrompre temporairement la communication avant d'émettre des ondes radio vers le canal cible afin de ne pas affecter les radars météorologiques, de contrôle de trafic aérien ou autres. Ceci permet de surveiller la présence d'ondes radar pendant une durée déterminée. Si l'imprimante détecte des ondes radio telles que des ondes radar pendant son fonctionnement, celle-ci peut basculer sur un autre canal.

### **Précautions de maintenance**

- Nettoyez les boîtiers des produits avec un chiffon doux et non pelucheux. N'utilisez PAS d'alcool ou d'autres solvants.
- Avant utilisation, nettoyez les bornes avec un chiffon doux, sec et non pelucheux lorsque ces dernières sont sales. Des bornes sales peuvent provoquer une erreur de contact.
- ◆ Lorsque vous nettoyez la tête thermique, essuyez-la toujours avec un coton ou toute autre matière douce.

#### **Précautions de stockage**

◆ Coupez l'alimentation de l'imprimante en cas de non-utilisation. D'autre part, lorsque l'imprimante n'est pas utilisée pendant une longue période, débranchez le câble c.a. de la prise murale. De plus, installez le papier thermique pour protéger le plateau.

### ■ Manipulation du papier thermique

- Stockez le papier thermique dans un lieu frais, sec et sombre.
- NE frottez PAS le papier thermique avec des objets durs.
- NE laissez PAS le papier thermique à proximité de solvants organiques.
- NE laissez PAS des films PVC, des gommes ou du ruban adhésif en contact avec le papier thermique pendant de longues périodes.
- N'empilez PAS le papier thermique avec des diazocopies juste après la copie.
- ◆ N'utilisez PAS de colle chimique.
- ◆ N'utilisez PAS de papier thermique à 2 plis ni de papier thermique perforé.

### ■Précautions concernant la mise au rebut

Lors de la mise au rebut de produits usagés, veillez à respecter les réglementations et lois de chaque district.

### ■Notation

Les 2 types de notation suivants sont utilisés tout au long de ce manuel pour attirer votre attention sur les consignes de fonctionnement et les éléments à retenir à côté des symboles indiqués dans « [2.](#page-4-0) [CONSIGNES DE SÉCURITÉ](#page-4-0) » :

# $-$ REMARQUE  $-$

◆ Consignes de fonctionnement

Ce cadre contient des éléments qui doivent être respectés afin d'éviter tout dysfonctionnement ou altération des performances.

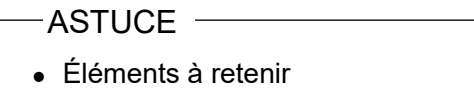

Ce cadre contient des astuces utiles à retenir pour utiliser les produits.

# <span id="page-11-0"></span>4. PRÉPARATION

Assurez-vous que l'imprimante et ses accessoires sont présents.

Conservez l'emballage et les éléments correspondants pour un transport ultérieur ou un stockage de longue durée.

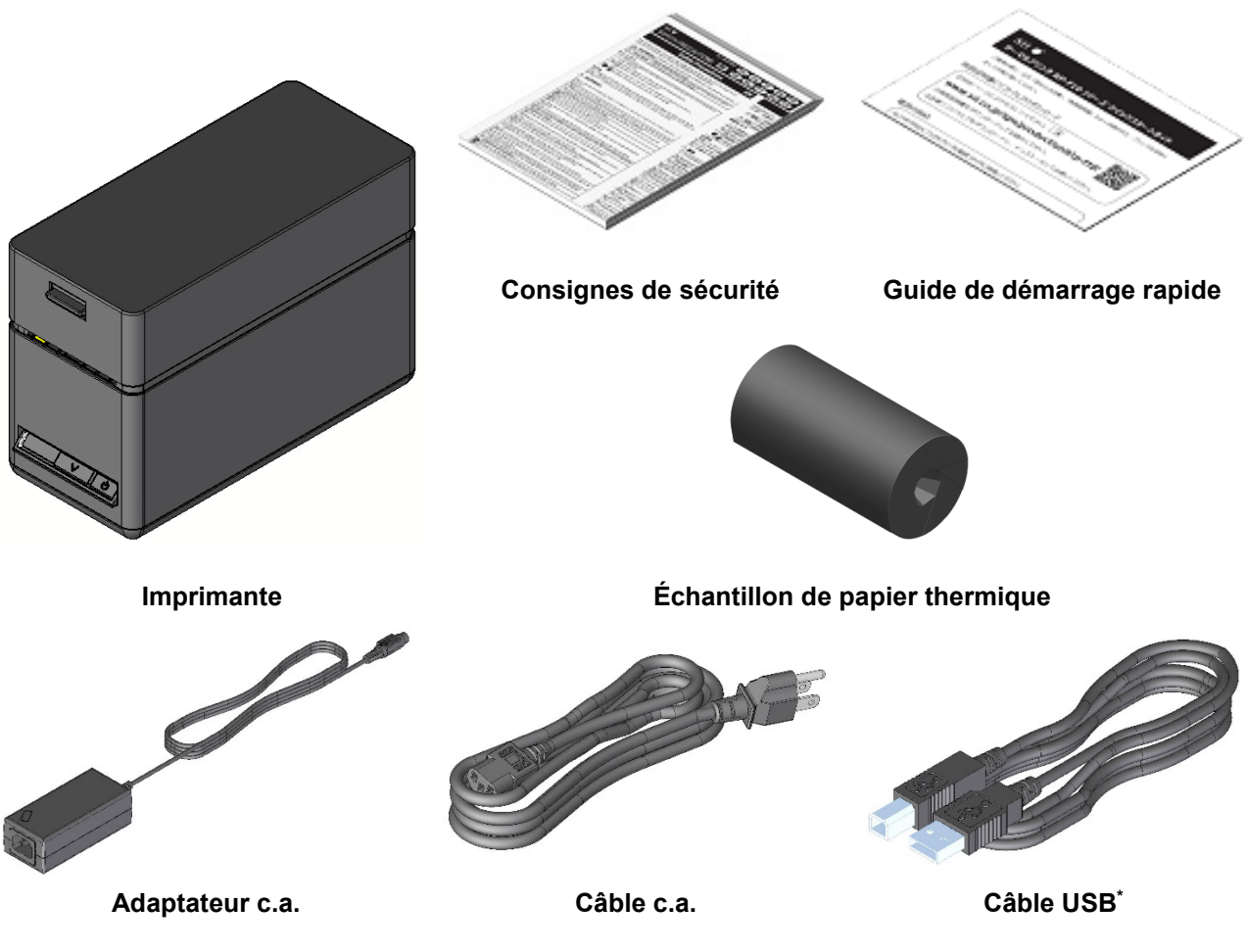

\* : Modèle USB uniquement

Les accessoires disponibles sont indiqués ci-dessous.

Consultez « [15. CARACTÉRISTIQUES](#page-37-0) » et « [16. ACCESSOIRES ET CONSOMMABLES](#page-40-0) », et assurez-vous d'acheter nos produits spécifiés répertoriés dans les présentes références.

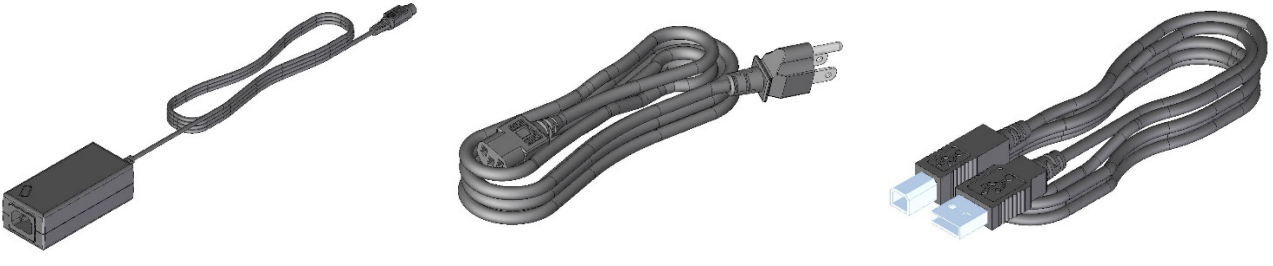

**Adaptateur c.a. Câble c.a. Câble USB**

# <span id="page-12-0"></span>5. IDENTIFICATION DU TYPE DE MODÈLE

Le modèle d'imprimante est indiqué de la manière suivante :

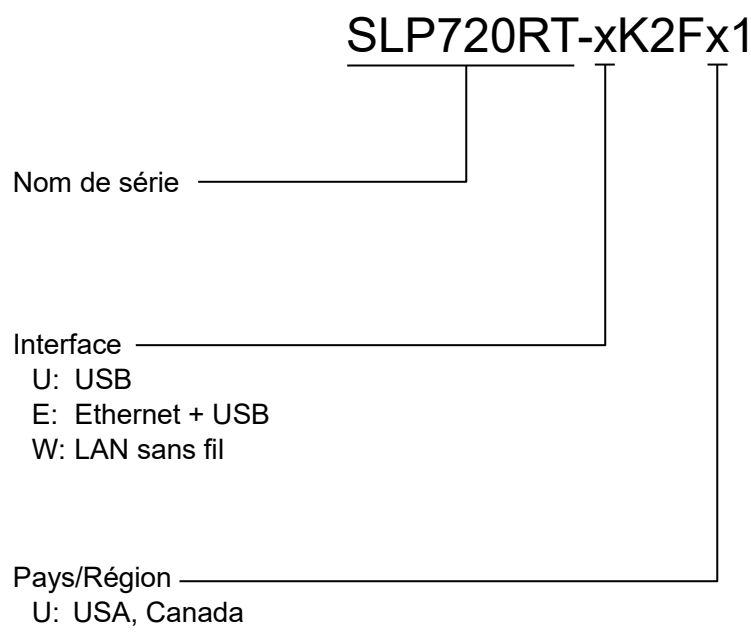

- E: UE, AELE, Royaume-Uni, Turquie
- J: Japon
- 1: Non spécifié (autre que le modèle LAN sans fil)
- Lorsque l'imprimante est incorporée à votre équipement puis alimentée électriquement par ce dernier, respectez la valeur assignée de la tension d'entrée pour SLP720RT indiquée dans les caractéristiques d'imprimante de « [15. CARACTÉRISTIQUES](#page-37-0) ».
- Lorsque vous utilisez une alimentation autre que l'adaptateur c.a. spécifié, vous assumez l'entière responsabilité des règles de sécurité et des réglementations EMC.

# <span id="page-13-0"></span>6. COMPOSANTS DE L'IMPRIMANTE

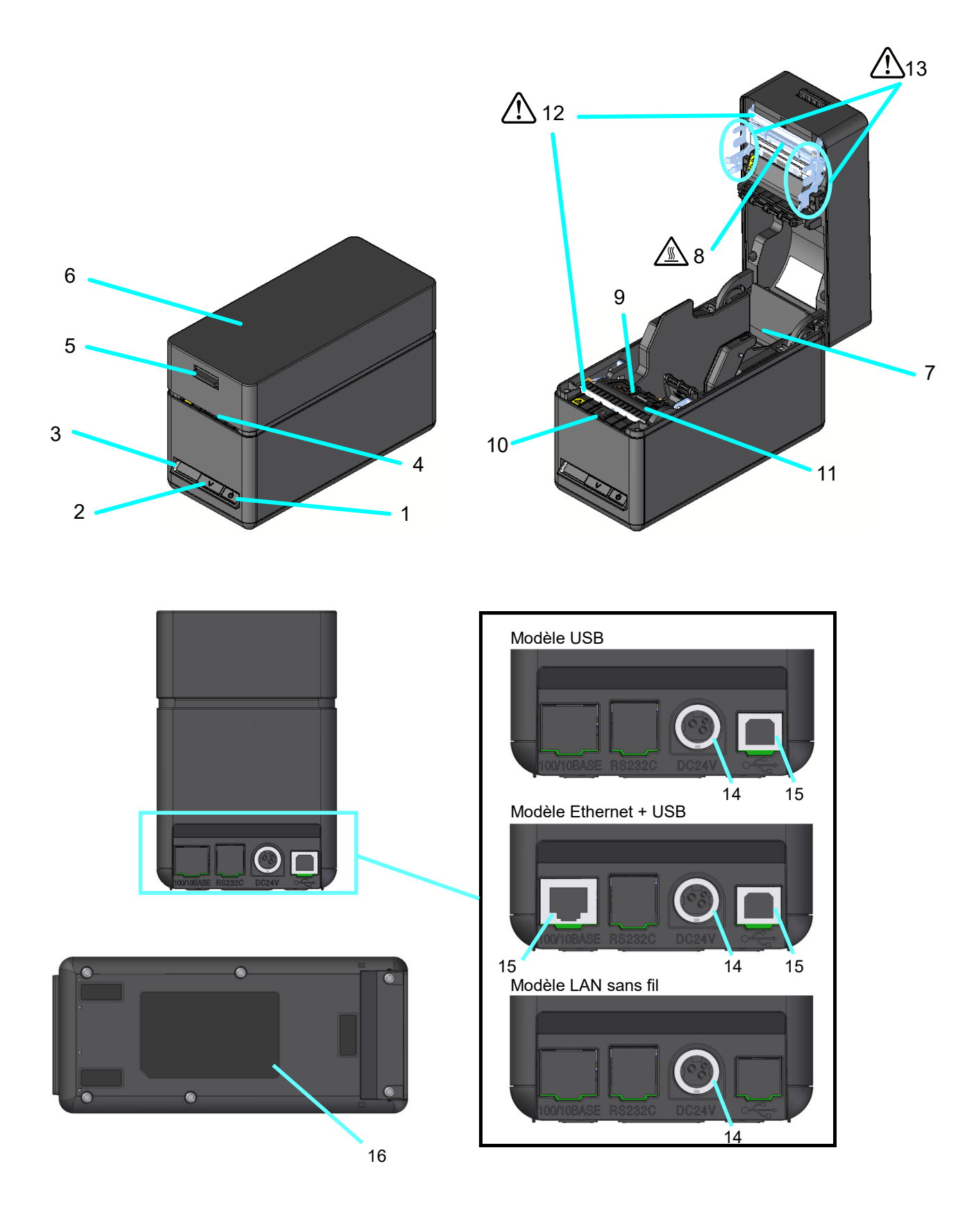

#### **1 Bouton POWER**

Le bouton POWER permet de mettre l'imprimante sous/hors tension. La LED s'allume lors de la mise sous tension de l'imprimante. Pour la mettre hors tension, maintenez le bouton enfoncé pendant plus de 3 secondes.

#### **2 Bouton FEED**

Le bouton FEED exécute l'alimentation en papier. Lorsque vous maintenez le bouton enfoncé pendant quelques secondes, l'imprimante réalise l'alimentation continue en papier jusqu'à ce que vous relâchiez le bouton.

#### **3 LED**

La LED s'allume lors de la mise sous tension de l'imprimante. Consultez « [Affichage LED](#page-15-0) » à la page suivante pour plus de détails.

#### **4 Sortie du papier**

Le papier thermique est éjecté par ici. Le massicot y est fixé.

#### **5 Commande d'ouverture**

Cette commande est utilisée pour ouvrir le capot supérieur et y placer le papier thermique. Elle est également utilisée pour ouvrir le capot supérieur en cas de bourrage.

#### **6 Capot supérieur**

La tête thermique est séparée du papier thermique lors de l'ouverture de ce capot. Ouvrez ce capot lorsque vous remplacez le papier thermique ou nettoyez la tête thermique.

#### **7 Porte-papier**

Le porte-papier maintient le papier thermique.

### **8 Tête thermique**

La tête thermique imprime des données sur le papier thermique. NE touchez JAMAIS la tête thermique avec les mains juste après une impression car elle peut chauffer.

#### **9 Capteur de marque noire**

Le capteur détecte la présence de papier thermique et la marque noire.

#### **10 Capteur de retrait**

Le capteur détecte le retrait de papier thermique. Lorsque le mode retrait est sur « Activé », la prochaine impression démarre après le retrait du papier précédent restant dans la sortie du papier. Consultez « [11](#page-29-0) [RÉGLAGES DE FONCTIONS](#page-29-0) » pour plus de détails.

#### **11 Plateau**

Le plateau permet au papier thermique d'entrer en contact avec la tête thermique. Le plateau pivote de façon à alimenter le papier.

# **12 Massicot**

Le massicot coupe automatiquement le papier thermique après l'impression. Ne touchez PAS le massicot directement lorsque le capot supérieur de l'imprimante est ouvert.

# **13 Feuilles de métal**

Faites attention de ne pas vous blesser ou d'endommager d'autres objets car les feuilles de métal autour de la tête thermique et le massicot ont des bords tranchants.

#### **14 Connecteur d'alimentation**

L'adaptateur c.a. y est connecté.

#### **15 Connecteur d'interface**

Le câble d'interface y est connecté.

#### **16 Étiquette de produit**

Cette étiquette indique le nom de produit, la valeur nominale, le numéro de série et l'adresse MAC de chaque produit.

# <span id="page-15-0"></span>■Affichage LED

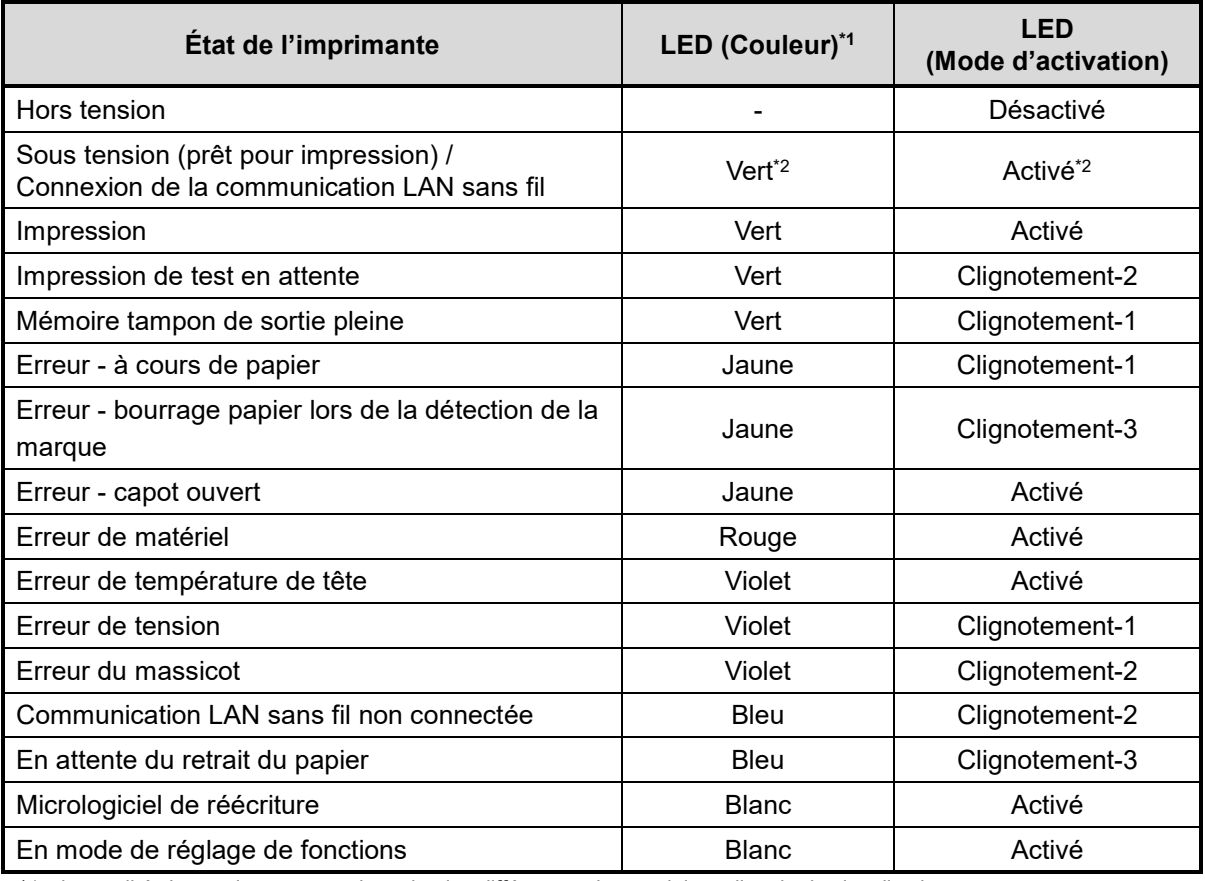

\*1 : la tonalité chromatique peut varier selon les différences des produits et l'angle de visualisation.

\*2 : la valeur lors de l'expédition.

# ■Mode de clignotement LED

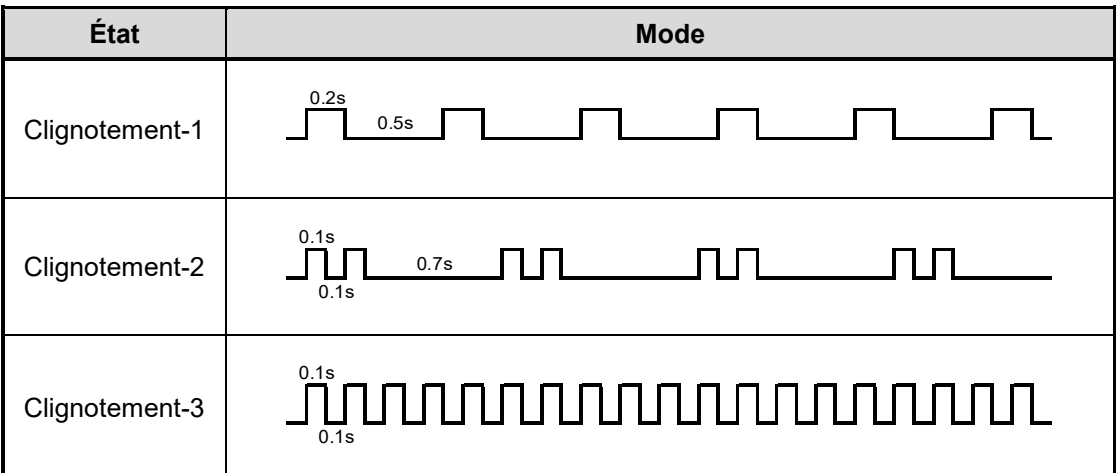

## ■ Erreur et procédure de récupération

Lorsqu'une erreur survient, l'imprimante stoppe le processus d'impression. Cependant, la réception de données reste active. Le tableau ci-dessous répertorie les erreurs et leurs procédures de récupération.

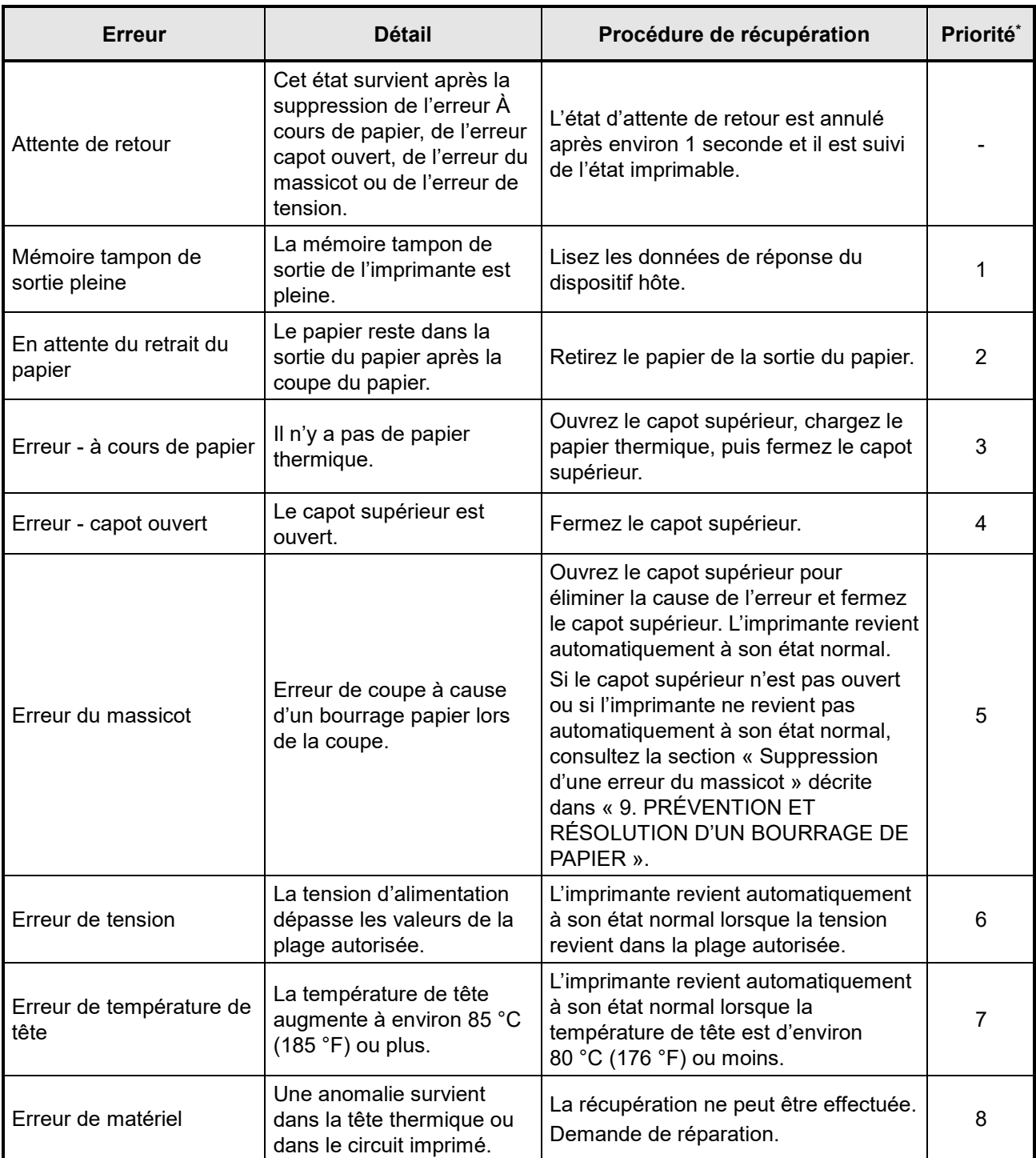

\* : Ceci indique la priorité lorsque plusieurs erreurs surviennent en même temps. Le nombre le plus grand indique la plus grande priorité.

Par exemple, lorsque « Erreur - capot ouvert » et « Erreur - à cours de papier » se produisent en même temps, la LED affiche « Erreur - capot ouvert » puisque cette erreur a une priorité plus importante.

# <span id="page-17-0"></span>7. CONNEXION ÉLECTRIQUE

Utilisez l'adaptateur c.a. pour alimenter l'imprimante en courant électrique. Veillez à consulter « [15. CARACTÉRISTIQUES](#page-37-0) » pour l'adaptateur c.a. L'adaptateur c.a. et le câble c.a. sont des accessoires en option. Consultez « [15.](#page-37-0) [CARACTÉRISTIQUES](#page-37-0) » et « [16. ACCESSOIRES ET CONSOMMABLES](#page-40-0) », et assurez-vous d'acheter nos produits spécifiés répertoriés dans les présentes références.

### ■Connexion de l'adaptateur c.a.

- (1) Connectez le câble c.a. à l'adaptateur c.a.
- (2) Branchez la prise c.c. de l'adaptateur c.a. dans le connecteur d'alimentation de l'imprimante.

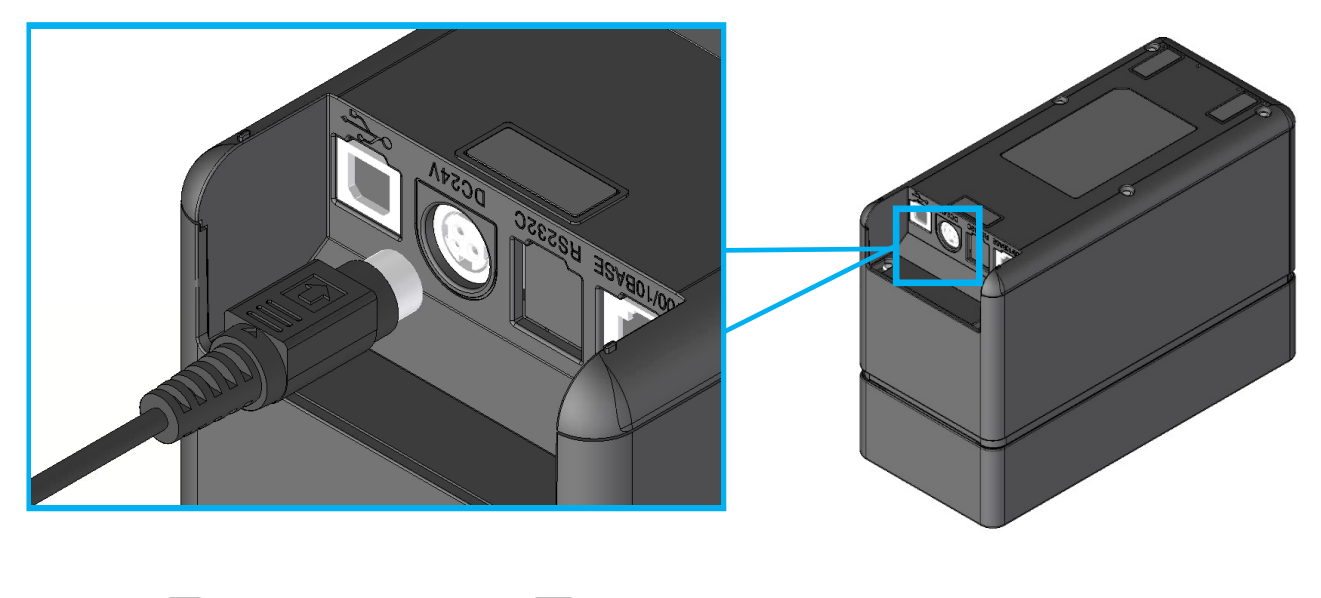

**Tirer** 

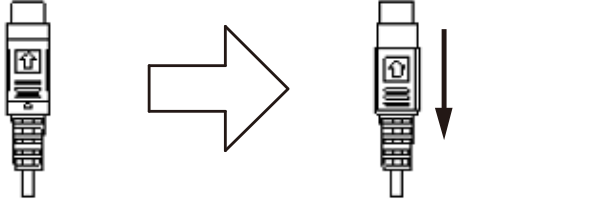

**Comment déverrouiller la prise c.c.**

(3) Branchez la prise c.a. du câble c.a. dans une prise murale.

#### -REMARQUE -

Branchez dans le bon sens la prise c.c. dans le connecteur d'alimentation de l'imprimante.

Si vous forcez l'insertion de la prise c.c. dans le mauvais sens, cela risque de provoquer des dommages.

- Débranchez la prise c.a. du câble c.a. de la prise murale lors de l'insertion ou du retrait de la prise c.c.
- ◆ Le connecteur d'alimentation de l'imprimante possède un système de verrouillage. Pour déverrouiller, tirez la prise c.c. dans la direction contraire à la flèche indiquée à l'avant de la prise c.c.

Déverrouillez la prise c.c. comme indiqué sur l'illustration avant de la débrancher.

Lorsque vous n'utilisez pas l'imprimante pendant une longue période, débranchez la prise c.a. du câble c.a. de la prise murale.

# <span id="page-19-0"></span>8. CHARGEMENT DE PAPIER THERMIQUE

L'imprimante utilise des rouleaux de papier thermique (ci-après dénommé « papier thermique »). Utilisez le papier thermique avec la surface imprimable enroulée vers l'extérieur. Les réglages de fonctions de l'imprimante diffèrent selon le papier thermique utilisé. Consultez « [11.](#page-29-0) [RÉGLAGES DE FONCTIONS](#page-29-0) » pour plus de détails.

## ■Réglage de largeur de papier

(1) Tirez la commande d'ouverture de l'imprimante vers le haut et ouvrez le capot supérieur.

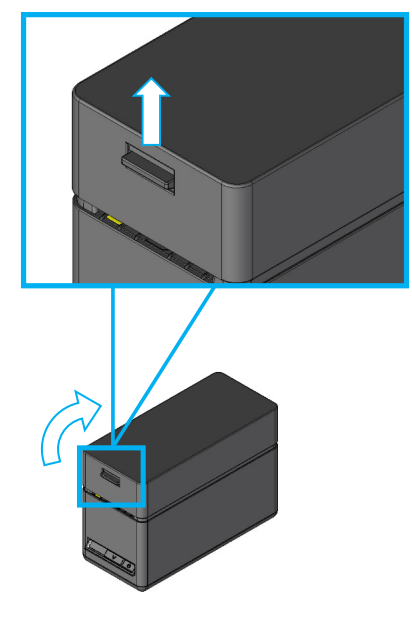

(2) Faites glisser le guide de papier tout en tirant la commande du guide de papier vers le haut.

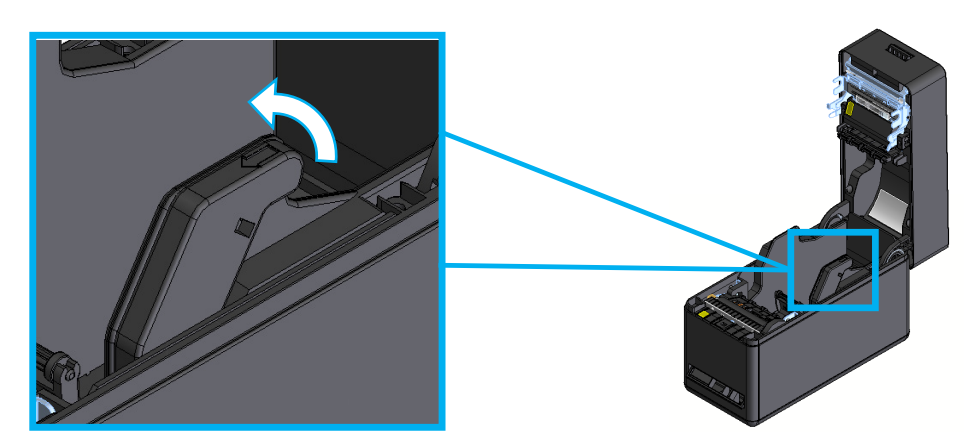

### -REMARQUE -

- Réglez la largeur de papier avant la première utilisation de l'imprimante. NE modifiez PAS la largeur de papier après avoir commencé à utiliser l'imprimante, car vous risquez de l'endommager.
- Lorsque vous utilisez du papier thermique d'une largeur inférieure à 58 mm avec la plaque de séparation, vous pouvez trouver des restes de caoutchouc du plateau, car il entre en contact avec la tête thermique. Retirez régulièrement les restes de caoutchouc pour conserver la qualité d'impression.

## ■ Comment charger du papier thermique

- (1) Tirez la commande d'ouverture de l'imprimante vers le haut et ouvrez le capot supérieur.
- (2) Saisissez l'extrémité collante du papier thermique.
- (3) Chargez le papier thermique dans le porte-papier.

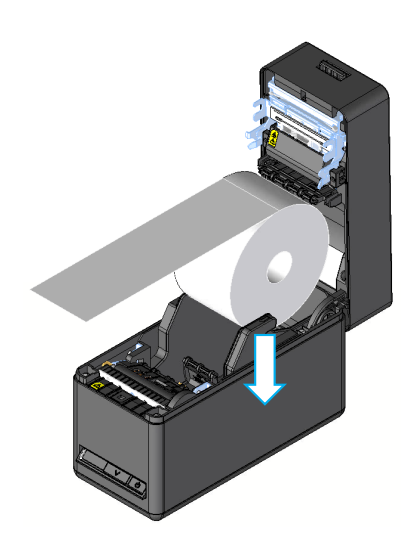

#### REMARQUE

- NE touchez PAS le massicot directement.
- Faites attention de ne pas vous blesser ou d'endommager d'autres objets car les feuilles de métal autour de la tête thermique et le massicot ont des bords tranchants.
- (4) Tirez sur le papier thermique et veillez à ce qu'il soit droit. Il ne doit pas partir de travers.

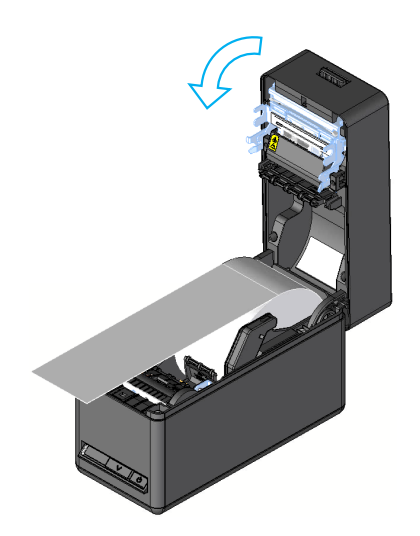

(5) Fermez le capot supérieur fermement en poussant la pièce centrale vers le bas jusqu'à ce qu'elle se fixe en place.

Après avoir fermé le capot supérieur, l'alimentation et la découpe de ce dernier s'effectuent automatiquement.

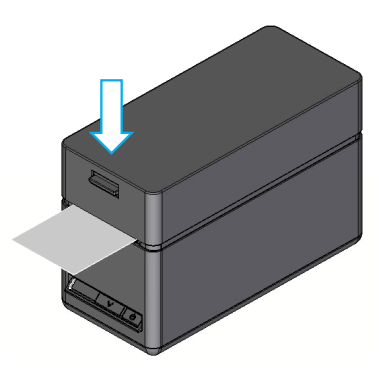

#### REMARQUE

- Tirez sur le papier thermique et veillez à ce qu'il soit droit.
- Appuyez fermement sur le capot supérieur pour le fermer et éviter tout verrouillage latéral incorrect.
- ◆ Veillez à actionner complètement la commande d'ouverture. Sinon, le capot supérieur peut ne pas s'ouvrir.
- NE couvrez PAS la sortie du papier et n'appuyez PAS sur le papier thermique éjecté. Cela pourrait provoquer un bourrage.
- Ne touchez PAS le plateau. Cela pourrait altérer la qualité d'impression ou provoquer des dégâts.

#### - ASTUCE  $-$

• Laisser l'imprimante avec le papier thermique pendant une longue période peut provoquer des problèmes d'alimentation en papier, car la surface du papier thermique peut rester collée à la tête thermique (dans le cas d'une étiquette sans revêtement, l'adhésif colle au plateau) en raison des changements climatiques. Dans ce cas, ouvrez le capot supérieur et séparez le papier thermique de la tête thermique et du plateau, puis refermez le capot supérieur avant utilisation..

## ■Forme du papier thermique

Utilisez toujours le papier thermique spécifié. Consultez « [16. ACCESSOIRES ET CONSOMMABLES](#page-40-0) » pour plus de détails.

## REMARQUE

- N'utilisez PAS de papier thermique avec des extrémités collées, scotchées ou pliées.
- Utilisez le papier thermique dont le diamètre intérieur est de  $\phi$  12 mm minimum et de φ18 mm minimum de diamètre extérieur.

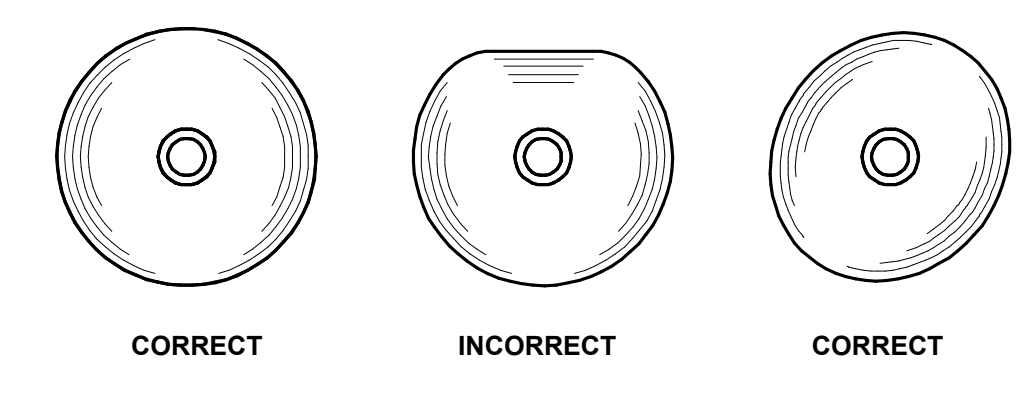

### REMARQUE

N'utilisez PAS de papier thermique déformé. Cela pourrait endommager l'imprimante.

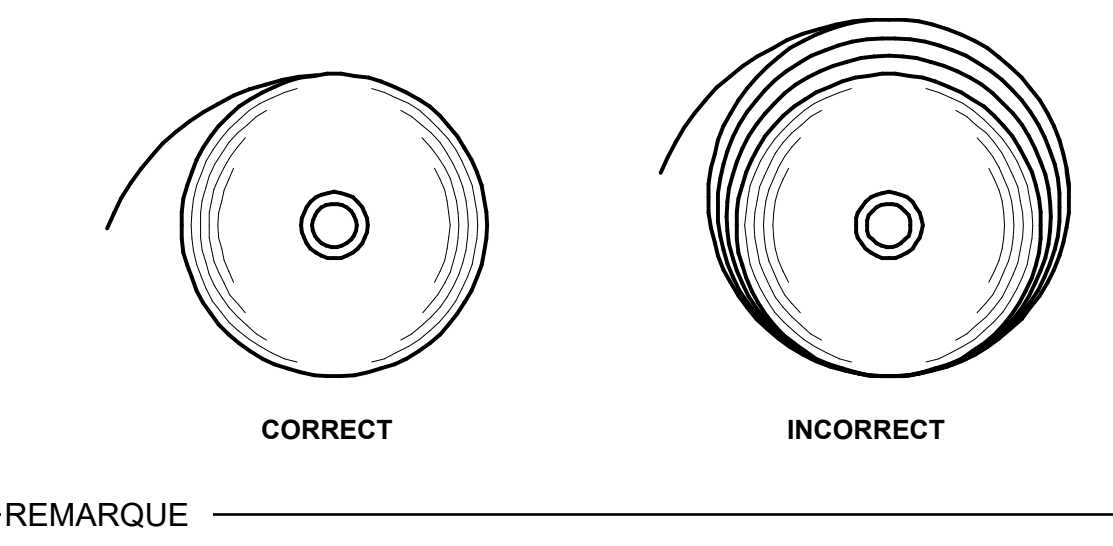

Si vous utilisez un rouleau de papier thermique déroulé, réenroulez-le avant utilisation.

## ■Réglage facile du papier

Il est nécessaire de régler le papier à utiliser. Il peut être facilement réglé selon les procédures suivantes.

- (1) Lorsque l'imprimante est sous tension, actionnez la commande d'ouverture pour ouvrir le capot supérieur.
- (2) Appuyez sur le bouton FEED un certain nombre de fois en 4 secondes selon le papier à utiliser, tel qu'indiqué dans le tableau ci-dessous.

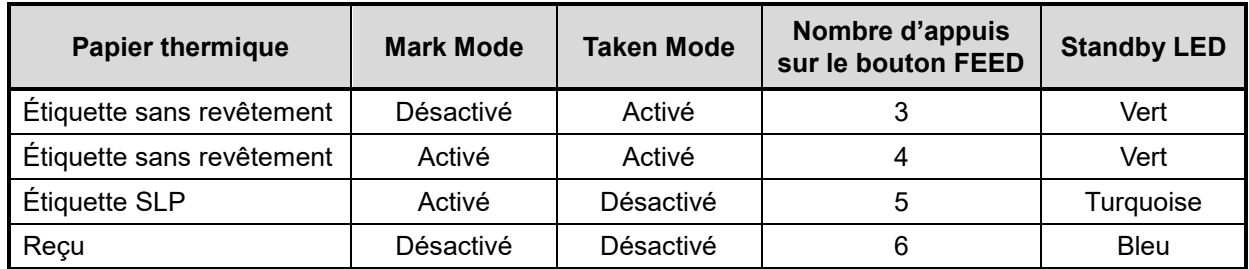

(3) La LED s'illumine dans la couleur de « Standby LED ».

#### -REMARQUE -

La « LED (Couleur) » de l'état de l'imprimante « Sous tension (prêt pour impression) / Connexion de la communication LAN sans fil » prend la couleur de la « Standby LED » qui est réglée lors du réglage facile du papier. Consultez la section « [Affichage LED](#page-15-0) » décrite « [6](#page-13-0) [COMPOSANTS DE](#page-13-0)  [L'IMPRIMANTE](#page-13-0) » pour plus de détails. ◆ Pour un réglage facile du papier, seules les valeurs des fonctions suivantes sont modifiées. ・Sélection du mode retrait ・Sélection du mode marque ・Sélection de LED de veille Pour modifier les autres réglages, consultez la section « [11](#page-29-0) [RÉGLAGES DE](#page-29-0)  [FONCTIONS](#page-29-0) ».

# <span id="page-24-0"></span>9. PRÉVENTION ET RÉSOLUTION D'UN BOURRAGE DE PAPIER

### ■Prévention de bourrages de papier

- (1) Ne touchez PAS le papier thermique lorsqu'il est éjecté ou avant qu'il ne soit coupé. Couvrir la sortie du papier ou tirer sur le papier thermique lorsqu'il est éjecté peut provoquer un bourrage, une erreur de découpe ou d'alimentation. N'ouvrez JAMAIS le capot papier pendant la découpe.
- (2) L'étiquette sans revêtement coupée peut se coller à la sortie du papier, ce qui peut causer un bourrage de papier.

Lors de l'impression continue d'étiquettes sans revêtement, réglez le commutateur de mémoire MS1-2 (Sélection du mode retrait) sur « Activé ». Ainsi, la prochaine impression démarrera après le retrait du papier précédent restant dans la sortie du papier.

Lors de l'impression continue de reçus ou d'étiquettes SLP, réglez MS1-2 (Sélection du mode retrait) sur « Désactivé ».

Consultez « [11](#page-29-0) [RÉGLAGES DE FONCTIONS](#page-29-0) » pour plus de détails.

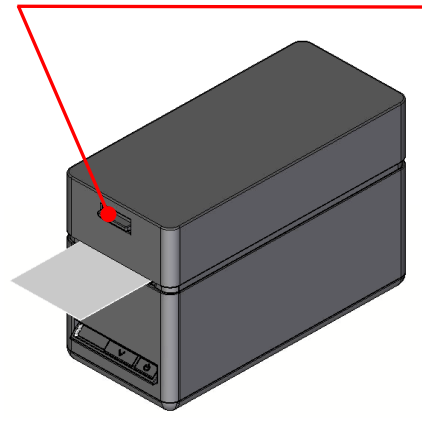

#### **NE touchez PAS le papier thermique lors du fonctionnement.**

### ■Suppression d'un bourrage

En cas de bourrage de papier, retirez le papier thermique conformément à la procédure suivante.

- (1) Mettez l'imprimante hors tension.
- (2) Actionnez la commande d'ouverture du capot supérieur et retirez le bourrage.

#### REMARQUE

N'endommagez pas l'imprimante lorsque vous retirez le papier thermique. En particulier, ne touchez pas la tête thermique car il est facile de la casser.

- (3) Placez le papier thermique droit puis fermez doucement le capot supérieur.
- (4) Mettez l'imprimante sous tension.
- (5) Lorsque l'imprimante est prête à fonctionner normalement, la LED s'allume en bleu.

#### REMARQUE

NE touchez PAS la tête thermique juste après une impression car elle peut chauffer.

## <span id="page-25-0"></span>■Suppression d'une erreur du massicot

Lorsque le massicot est bloqué pendant la découpe du papier à cause d'une erreur du massicot et que le capot papier ne s'ouvre pas, dépannez l'imprimante conformément à la procédure suivante.

- (1) Lorsque l'imprimante est sous tension, actionnez la commande d'ouverture pour ouvrir le capot supérieur. Lorsque le capot supérieur est ouvert, le massicot revient à sa position d'origine. S'il y a un bourrage de papier, retirez-le.
- (2) Veillez à placer le papier thermique droit puis fermez doucement le capot supérieur.
- (3) Mettez l'imprimante sous tension.
- (4) Lorsque l'imprimante est prête à fonctionner normalement, la LED s'allume en bleu.

#### REMARQUE

N'utilisez PAS de stylo à bille, de tournevis ni de couteau pour dégager un bourrage de papier. Veillez à ne pas endommager l'imprimante.

En particulier, ne touchez pas la tête thermique car il est facile de la casser.

- Faites attention de ne pas vous couper ou vous blesser avec le massicot.
- N'appliquez PAS une force excessive sur le massicot.

# <span id="page-26-0"></span>10. TEST D'IMPRESSION

L'imprimante peut effectuer des tests d'impression.

Lors du test d'impression, la version du microprogramme et les valeurs définies dans les réglages de fonctionnement sont imprimées.

- (1) Placez le papier thermique dans l'imprimante, comme indiqué dans « [8. CHARGEMENT DE](#page-19-0)  [PAPIER THERMIQUE](#page-19-0) ». Assurez-vous qu'aucune erreur ne se produit, puis mettez l'imprimante hors tension.
- (2) Appuyez sur le bouton POWER tout en maintenant enfoncé le bouton FEED, puis relâchez le bouton POWER. Lorsque le test d'impression débute, relâchez le bouton FEED.
- (3) Après le test d'impression, l'imprimante coupe le papier et est à nouveau prête à imprimer.

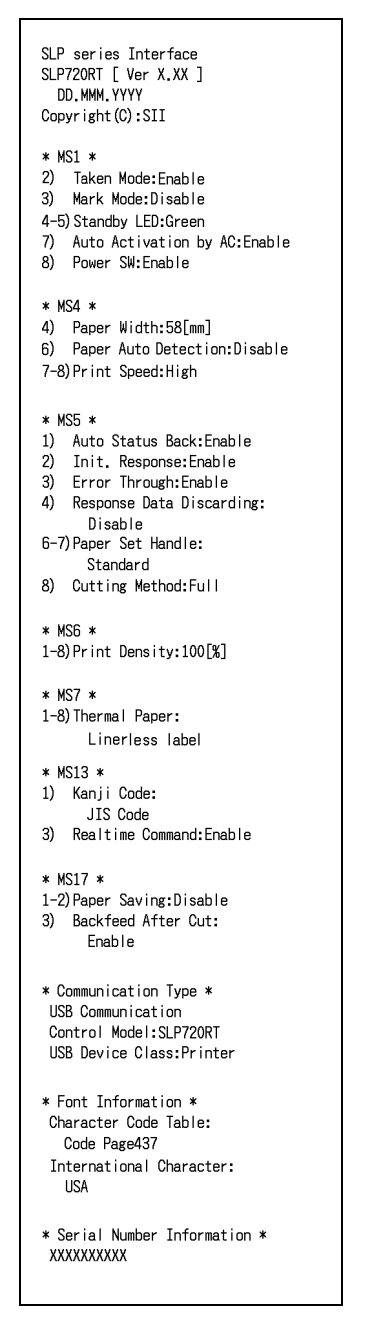

**Illustration 10-1 Exemple de test d'impression (Modèle USB)**

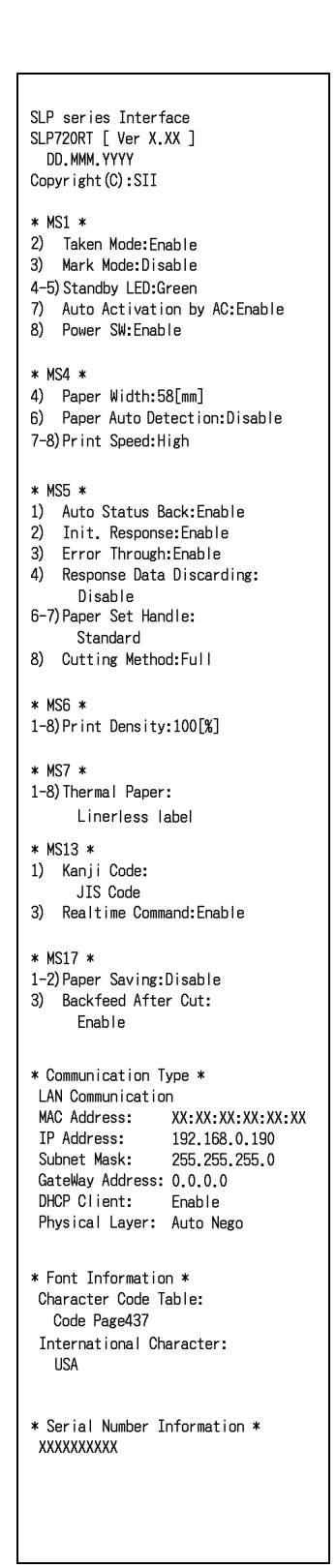

**Illustration 10-2 Exemple de test d'impression (Modèle Ethernet + USB)**

#### **Tableau 10-1 Informations Ethernet**

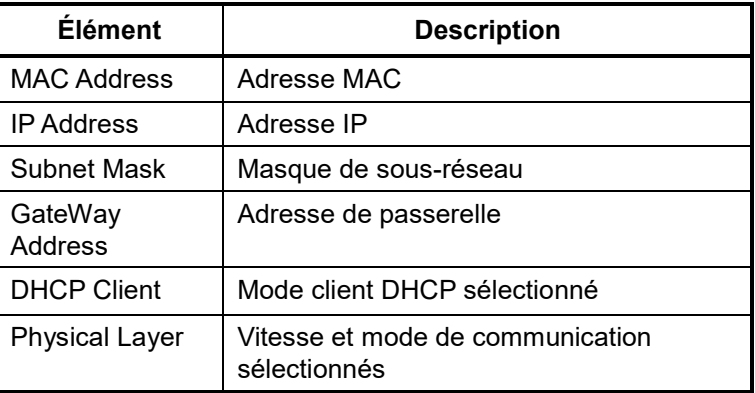

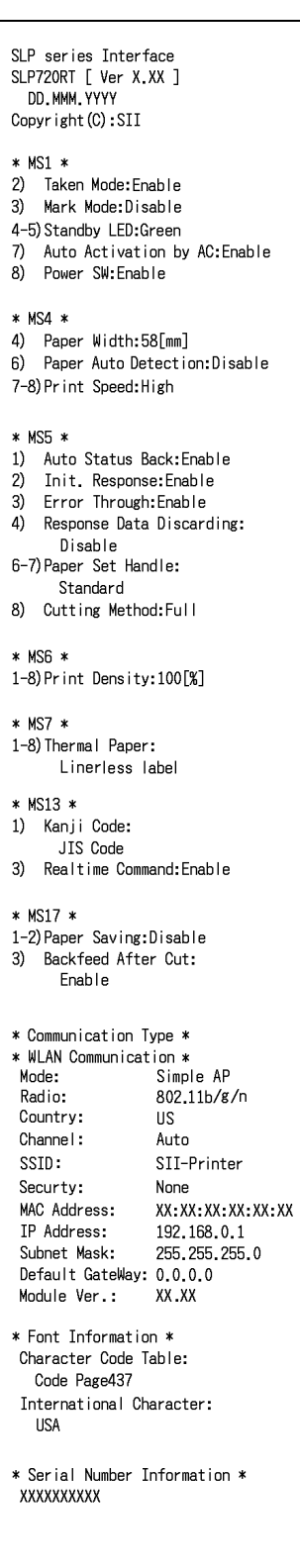

**Illustration 10-3 Exemple de test d'impression (Modèle LAN sans fil)**

#### **Tableau 10-2 Informations de communication du LAN sans fil**

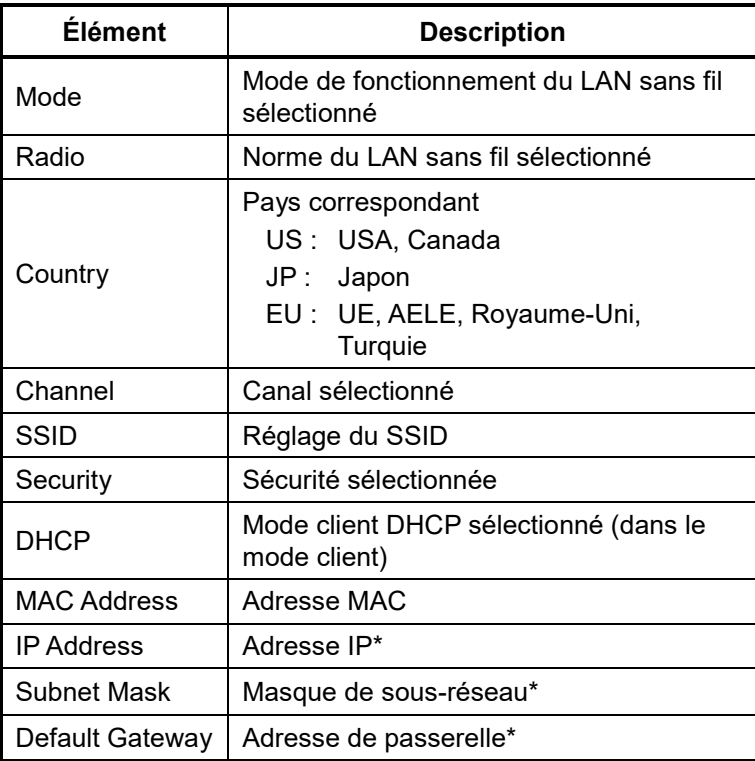

\* : Lorsque le mode client est activé, l'adresse IP, le masque de sous-réseau et l'adresse de passerelle obtenus à partir du serveur DHCP sont imprimés. Lorsque vous appuyez sur le bouton POWER et interrompez l'obtention des informations, celles-ci sont imprimées comme suit : « ---,---,---,--- ». En cas d'expiration du DHCP, la valeur de réglage est appliquée et imprimée.

# <span id="page-29-0"></span>11. RÉGLAGES DE FONCTIONS

Cette imprimante peut régler différentes fonctions selon les conditions d'utilisation et l'usage prévu. Les contenus de réglages sont stockés dans le commutateur de mémoire (ci-après dénommé « MS ») dans la mémoire FLASH installée sur l'imprimante, et il est possible de régler le MS à l'aide des boutons, du logiciel ou d'une entrée de commande.

Cette section décrit la procédure de réglage à l'aide des boutons.

Consultez « [17. LISTE DES RÉGLAGES DU MS](#page-41-0) » pour la liste des réglages MS.

ASTUCE

• Vous pouvez aussi configurer le bouton de mémoire avec le logiciel. Téléchargez les logiciels depuis la page de téléchargement indiquée sur le capot arrière. Vous pouvez configurer les logiciels suivants.

・ Pour Windows : «SII Printer Setting Utility» inclus dans le pilote d'imprimante

・ Pour iOS et Android : application « SII Printer Utility » fournie par l'App Store ou Google Play

## ■Procédure de réglage des fonctions à l'aide des boutons

Pour régler les fonctions à l'aide des boutons, activez le mode de réglage de fonctions de l'imprimante. Pour entrer dans le mode de réglage, suivez les étapes suivantes.

- (1) Chargez le papier thermique dans l'imprimante, comme indiqué dans « [8. CHARGEMENT DE](#page-19-0)  [PAPIER THERMIQUE](#page-19-0) ». Assurez-vous qu'aucune erreur ne se produit, puis mettez l'imprimante hors tension. Consultez « [6. COMPOSANTS DE L'IMPRIMANTE](#page-13-0) » pour en savoir plus sur les états d'erreur.
- (2) Appuyez sur le bouton POWER tout en maintenant appuyé le bouton FEED. Relâchez le bouton POWER. Continuez à appuyer sur le bouton FEED jusqu'à la fin du test d'impression.
- (3) Après le test d'impression, le message de sélection du mode est imprimé, comme indiqué sur l['Illustration 11-1.](#page-29-1)

<span id="page-29-1"></span>Pour entrer dans le mode de réglage, appuyez sur le bouton FEED.

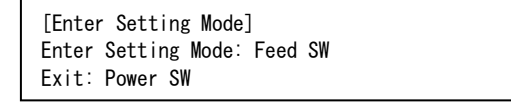

#### **Illustration 11-1 Message de sélection du mode**

(4) Lorsque l'imprimante entre dans le mode de réglage, un message pour choisir le MS à régler s'imprime, comme indiqué sur l['Illustration 11-2.](#page-30-0)

Appuyez sur le bouton FEED le nombre de fois correspondant au nombre du MS sélectionné, puis appuyez sur le bouton POWER.

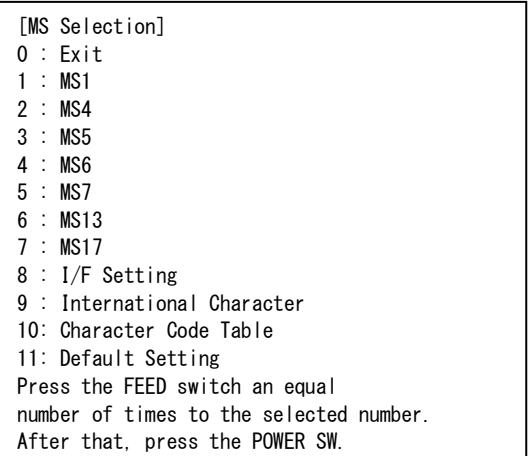

・Pour « 8: I/F Setting », les éléments à régler varient pour chaque modèle.

・Lorsque vous appuyez une fois sur le bouton FEED, « 1 : MS1 » est sélectionné.

・Lorsque vous appuyez sur le bouton POWER sans appuyer sur le bouton FEED, « 0 : Exit » est sélectionné.

#### **Illustration 11-2 Message de sélection du MS**

<span id="page-30-0"></span>(5) Un message pour sélectionner la fonction allouée au MS sélectionné est imprimé comme exemple, tel qu'indiqué sur l['Illustration 11-3.](#page-30-1)

Appuyez sur le bouton FEED le nombre de fois correspondant au nombre de fonction sélectionné, puis appuyez sur le bouton POWER.

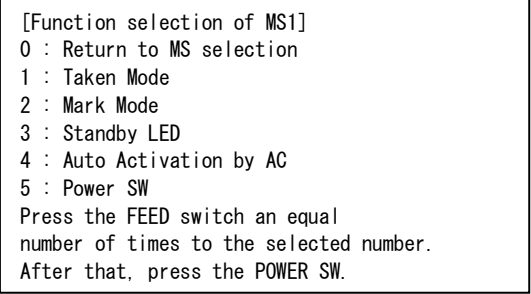

・Lorsque vous appuyez 3 fois sur le bouton FEED, « 3 : Standby LED » est sélectionné.

<span id="page-30-1"></span>・Lorsque vous appuyez sur le bouton POWER sans appuyer sur le bouton FEED, « 0 : Return to MS Selection » est sélectionné.

**Illustration 11-3 Message de sélection de la fonction (Exemple : MS1 sélectionné)**

(6) Un message pour sélectionner la valeur de réglage de la fonction sélectionnée est imprimé comme exemple, tel qu'indiqué sur [l'Illustration 11-4.](#page-31-0)

Appuyez sur le bouton FEED le nombre de fois correspondant à la valeur de réglage sélectionnée, puis appuyez sur le bouton POWER.

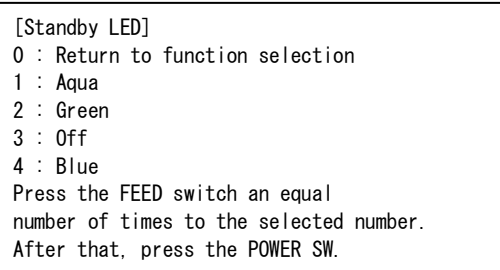

・Lorsque vous appuyez deux fois sur le bouton FEED, « 2 : Green » est sélectionné.

#### **Illustration 11-4 Message de sélection de la valeur de réglage (Exemple : Standby LED sélectionné)**

<span id="page-31-0"></span>(7) Un message de confirmation de la valeur de réglage sélectionnée est imprimé comme exemple, tel qu'indiqué sur l['Illustration 11-5.](#page-31-1)

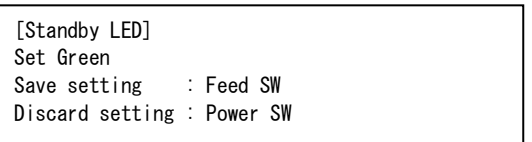

#### **Illustration 11-5 Message de confirmation de la valeur de réglage (Exemple : Green sélectionné)**

<span id="page-31-1"></span>Appuyez sur le bouton FEED pour enregistrer la valeur de réglage dans la mémoire. [Illustration](#page-30-0)  [11-2](#page-30-0) est imprimée.

Appuyez sur le bouton POWER pour supprimer l'élément sélectionné. Un message de sélection de la fonction est imprimé comme exemple, tel qu'indiqué sur l['Illustration 11-3.](#page-30-1) Si vous sélectionnez « 0 : Return to MS Selection », la sélection de la fonction n'est pas effectuée, et l['Illustration 11-2](#page-30-0) est imprimée.

Pour continuer à régler les fonctions, retournez au point (4).

(8) Pour quitter le mode de réglage, sélectionnez « 0 : Exit » dans [l'Illustration](#page-30-0) 11-2. Le test d'impression et l'impression de l['Illustration 11-1](#page-29-1) redémarrent. Vérifiez que les fonctions sont réglées.

# <span id="page-32-0"></span>12. CONNEXION AU DISPOSITIF HÔTE

L'imprimante est compatible avec l'interface USB, l'interface LAN sans fil et l'interface Ethernet.. L'interface disponible varie selon le modèle. Choisissez le modèle de méthode d'interface à utiliser à partir de ce qui suit.

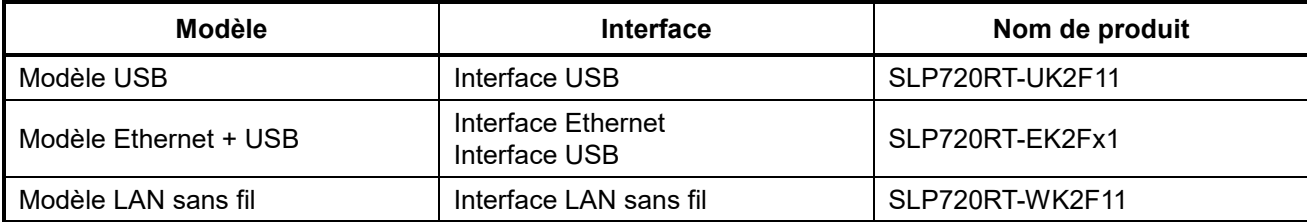

Chaque câble d'interface respectif est nécessaire pour communiquer avec l'interface en série, l'interface USB ou l'interface Ethernet. Consultez « [15. CARACTÉRISTIQUES](#page-37-0) » pour plus de détails quant aux caractéristiques d'interface.

La vitesse de communication peut être réduite en fonction du logiciel de traitement ou du contenu à imprimer.

## ■Interface USB/Interface Ethernet

- (1) Assurez-vous que l'imprimante est hors tension.
- (2) Connectez le câble d'interface à utiliser au connecteur d'interface à l'arrière de l'imprimante. Le réglage d'usine est l'interface Ethernet. Lors de l'utilisation de l'interface USB, appuyez sur le bouton POWER 3 fois dans les 3 secondes lorsque l'imprimante est en état « Sous tension (prêt pour impression) ».
- (3) Mettez l'imprimante sous tension, puis envoyez les données du dispositif hôte vers l'imprimante.
- (4) Vérifiez que les données sont imprimées correctement.

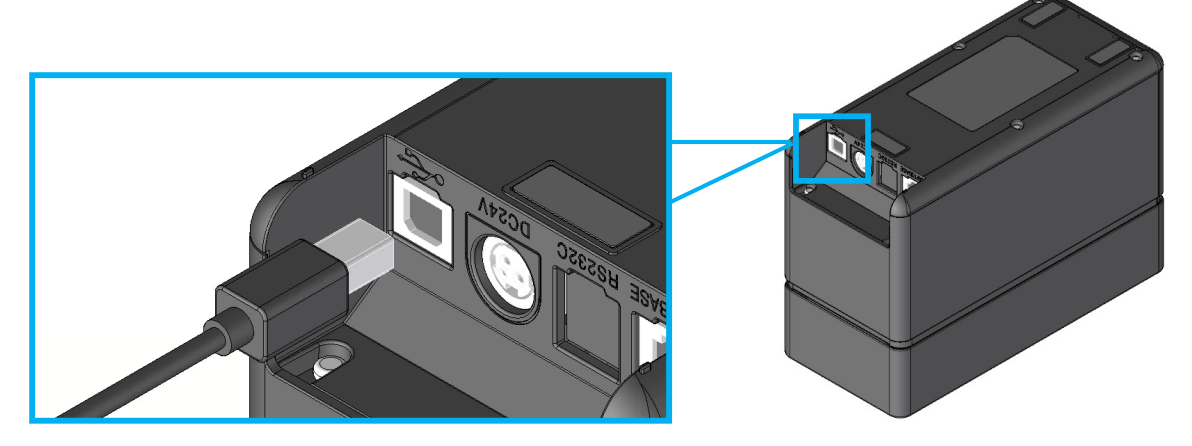

**Illustration 12-1 Branchement du câble USB à l'imprimante**

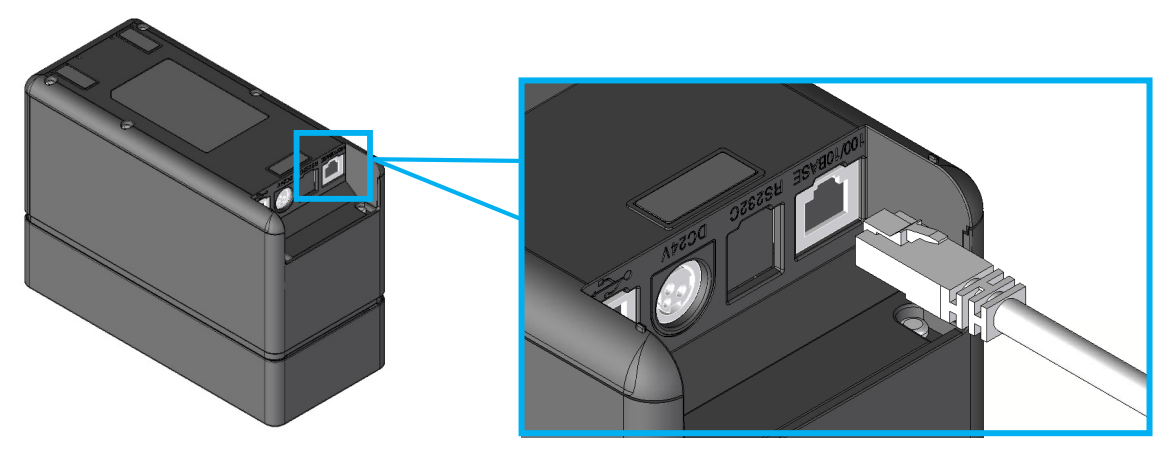

**Illustration 12-2 Branchement du câble Ethernet à l'imprimante**

#### REMARQUE

- ◆ Lorsque vous branchez chaque câble d'interface au connecteur d'interface, poussez la prise jusqu'au bout.
- NE connectez JAMAIS de prises d'autres câbles d'interface, que ce soit un câble modulaire ou une ligne téléphonique, au connecteur d'interface.
- Lors de la connexion d'un câble LAN d'antenne extérieure, assurez-vous de l'utiliser à travers un autre dispositif contre les surtensions, sinon le dispositif risque d'être endommagé par la foudre.
- Pour l'interface Ethernet, la fonction client DHCP est réglée sur « Activé ». (À l'expédition)

Lors de la connexion à un réseau non muni de la fonction serveur DHCP, réglez la fonction client DHCP sur « Désactivé ».

### ■ Interface LAN sans fil

(1) Mettez l'imprimante sous tension et connectez-la via un réseau sans fil au dispositif hôte. À la livraison, les réglages sont les suivants :

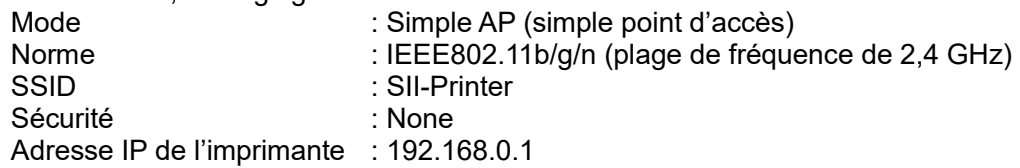

- (2) Regardez la page « http://192.168.0.1 » dans le navigateur Web. L'écran de réglage du son s'affiche. Effectuez les réglages nécessaires. Ces réglages sont activés après redémarrage.
- (3) Vérifiez l'état de communication sur le dispositif hôte.
- (4) Envoyez des données depuis le dispositif hôte et vérifiez qu'elles s'impriment correctement.

# AVERTISSEMENT

- ◆ L'imprimante peut affecter les dispositifs médicaux ou autres dispositifs électroniques. Consultez les fabricants ou les revendeurs respectifs pour obtenir des informations et des données concernant l'influence des interférences radio.
- Lors de l'utilisation de l'imprimante dans des institutions médicales, suivez les directives de ces dernières.
- N'utilisez PAS l'imprimante dans des zones ou régions où son utilisation est interdite.

# <span id="page-35-0"></span>13. MAINTENANCE DE L'IMPRIMANTE

En cas d'accumulation de poudre de papier, nettoyer la tête thermique et le plateau peut conserver une qualité d'impression maximale sur une plus longue période.

### ■Nettoyage de la tête thermique/plateau/des pieds en caoutchouc

- (1) Mettez l'imprimante hors tension.
- (2) Débranchez la prise c.a. du câble c.a. de la prise murale.
- (3) Ouvrez le capot supérieur.
- (4) Nettoyez la tête thermique, le plateau et/ou les pieds en caoutchouc avec un coton imbibé d'une petite quantité d'alcool éthylique.
- (5) Attendez que l'alcool éthylique restant sur la tête thermique s'évapore complètement, puis fermez le capot supérieur.

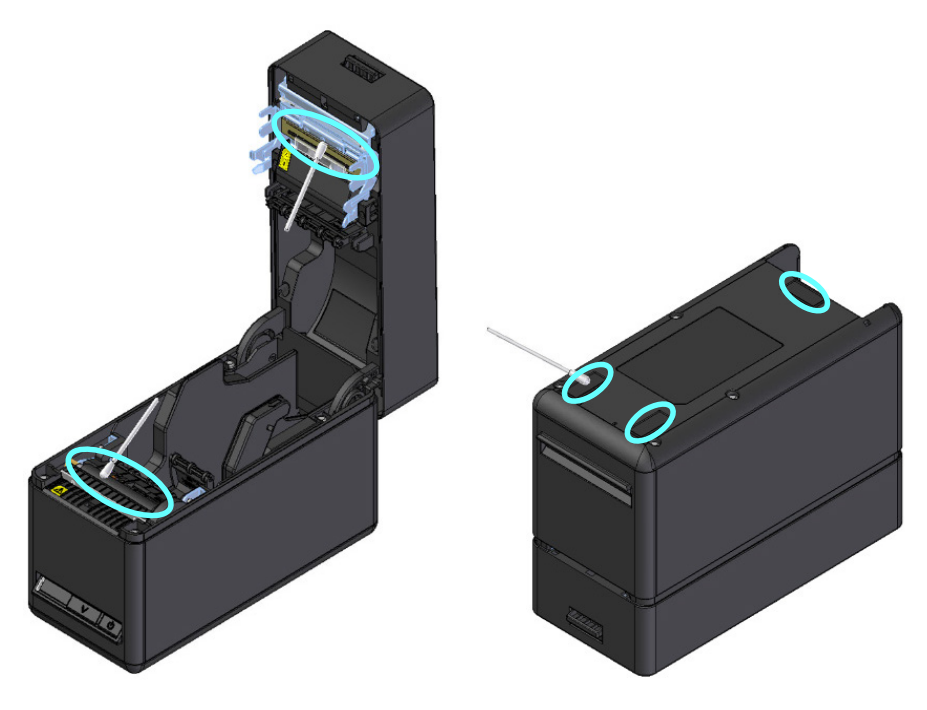

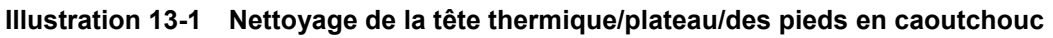

### REMARQUE

- Nettoyez la tête thermique après son refroidissement.
- Assurez-vous d'essuyer la tête thermique avec un coton ou toute autre matière douce.
- NE touchez PAS le massicot directement.
- Faites attention de ne pas vous blesser ou d'endommager d'autres objets car les feuilles de métal autour de la tête thermique et le massicot ont des bords tranchants.
- NE touchez PAS l'engrenage du plateau. Cela pourrait altérer la qualité d'impression ou provoquer une panne.
- Les pieds en caoutchouc possèdent une structure d'absorption spéciale. Ils perdent leur capacité d'absorption à mesure que de la poussière ou de la saleté s'y accumule. Mais ils peuvent la retrouver avec un nettoyage.

# <span id="page-36-0"></span>14. DÉPANNAGE

Contrôlez les points suivants avant toute demande de réparation :

### ■Impossible de mettre l'imprimante sous tension

- Utilisez-vous l'adaptateur c.a. spécifié ?
- Le câble c.a. et l'adaptateur c.a. sont-ils connectés correctement ?
- L'adaptateur c.a. et l'imprimante sont-ils connectés correctement ?

### ■L'imprimante n'imprime pas ou ne se connecte pas

- Le câble d'interface est-il connecté correctement ?
- Les caractéristiques du câble d'interface sont-elles conformes à celles de ce manuel ?
- L'interface utilisée est-elle conforme à l'imprimante ?
- Le statut du LAN sans fil est-il normal ?
- L'état de la communication entre l'imprimante et le dispositif hôte est-il correct ?
- Utilisez-vous le papier thermique spécifié ? L'orientation du papier (recto/verso) est-elle correcte ?

### ■Une erreur est indiquée

- Consultez la section « [Affichage LED](#page-15-0) » décrite dans « [6. COMPOSANTS DE](#page-13-0)  [L'IMPRIMANTE](#page-13-0) ».
- Les réglages de fonctions de l'imprimante sont-ils corrects ?

# <span id="page-37-0"></span>15. CARACTÉRISTIQUES

## ■ Caractéristiques de l'imprimante

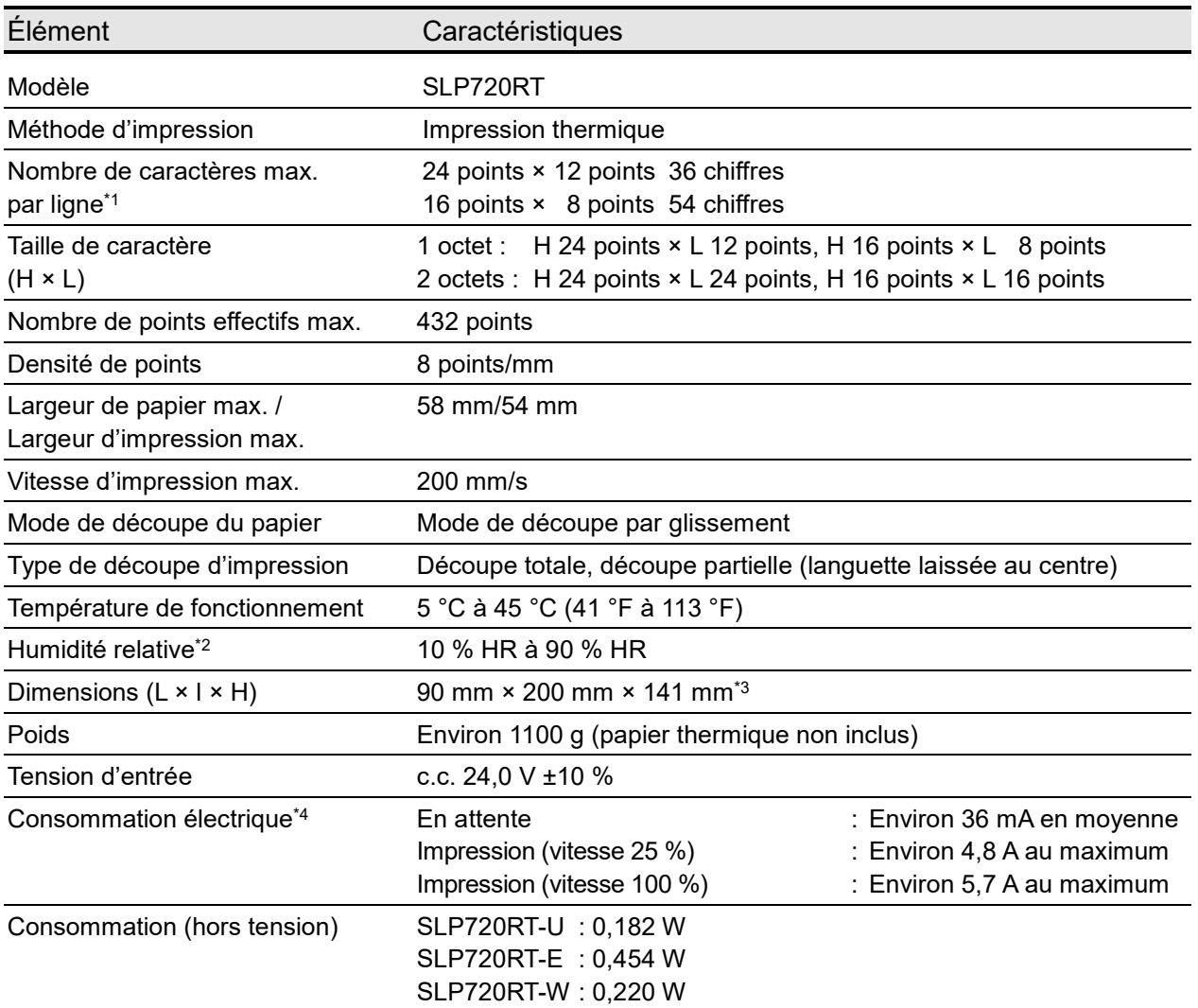

\*1 : Valeur numérique lorsque l'espacement des caractères est de 0 point.

\*2 : L'humidité garantie à chaque température est comprise dans la gamme indiquée dans [l'Illustration 15-1.](#page-37-1)

\*3 : Saillies non incluses

\*4 : Condition : impression 144 points à division dynamique.

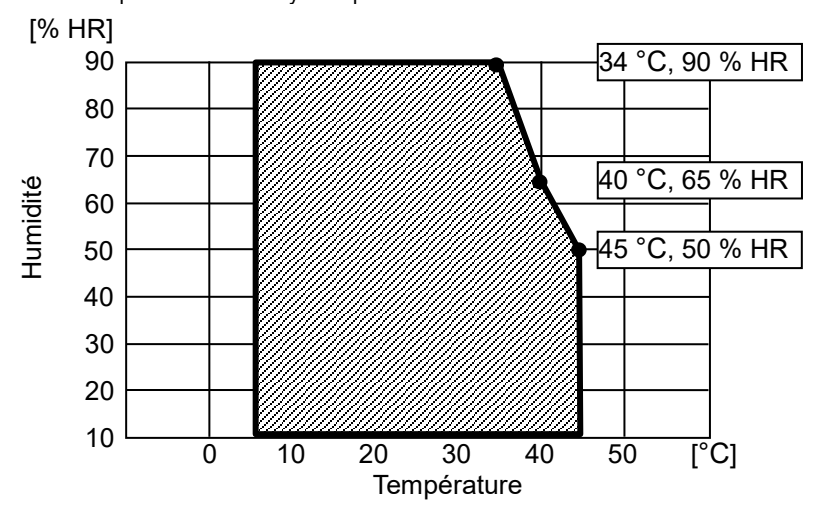

<span id="page-37-1"></span>**Illustration 15-1 Température de fonctionnement et gamme d'humidité** 

## ■Caractéristiques de l'adaptateur c.a. (Accessoires spécifiés)

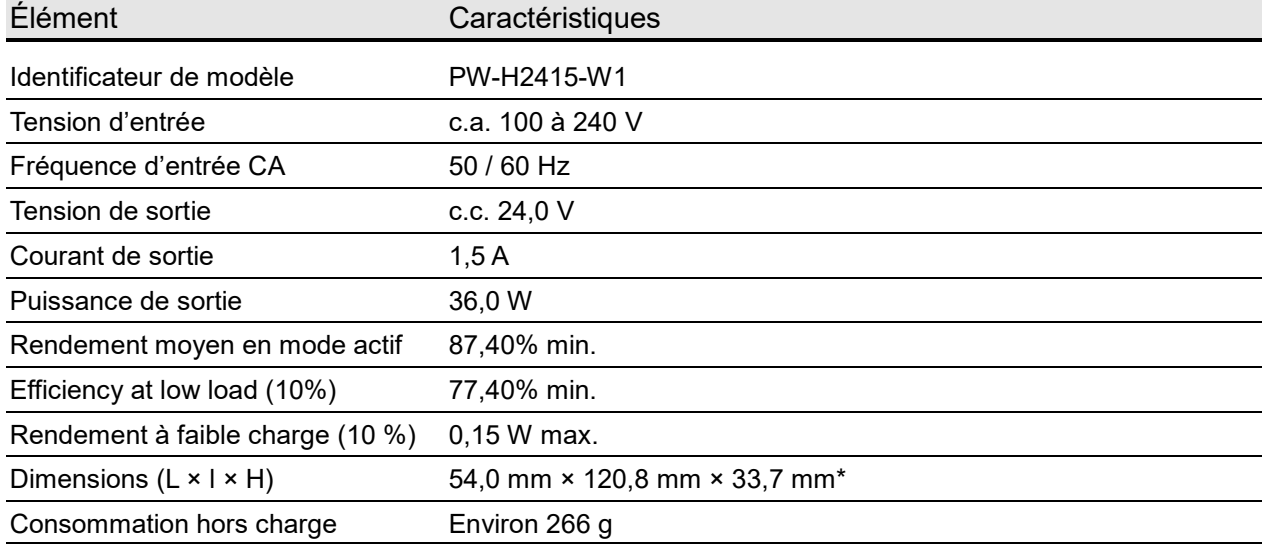

\* : Câble non inclus.

# ■ Caractéristiques d'interface

### Caractéristiques d'interface USB

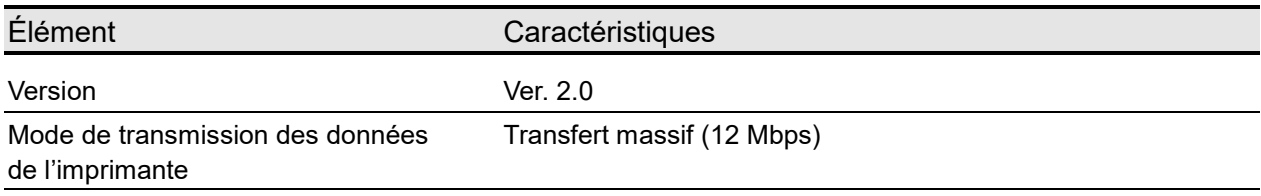

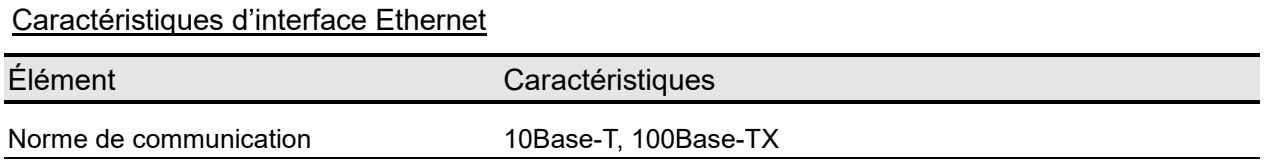

#### Caractéristiques de l'interface LAN sans fil

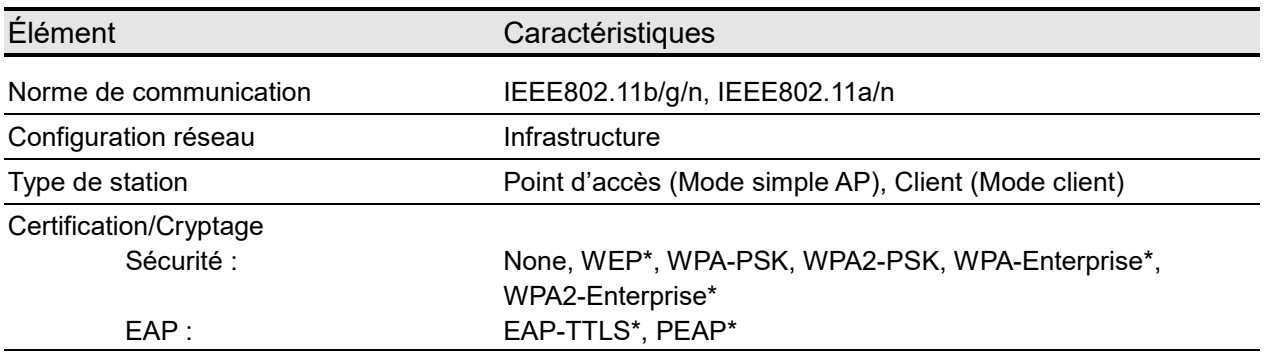

\* : Mode client uniquement

### ■Destinations de vente

Les destinations de vente de l'imprimante et des accessoires spécifiés sont répertoriées ci-dessous.

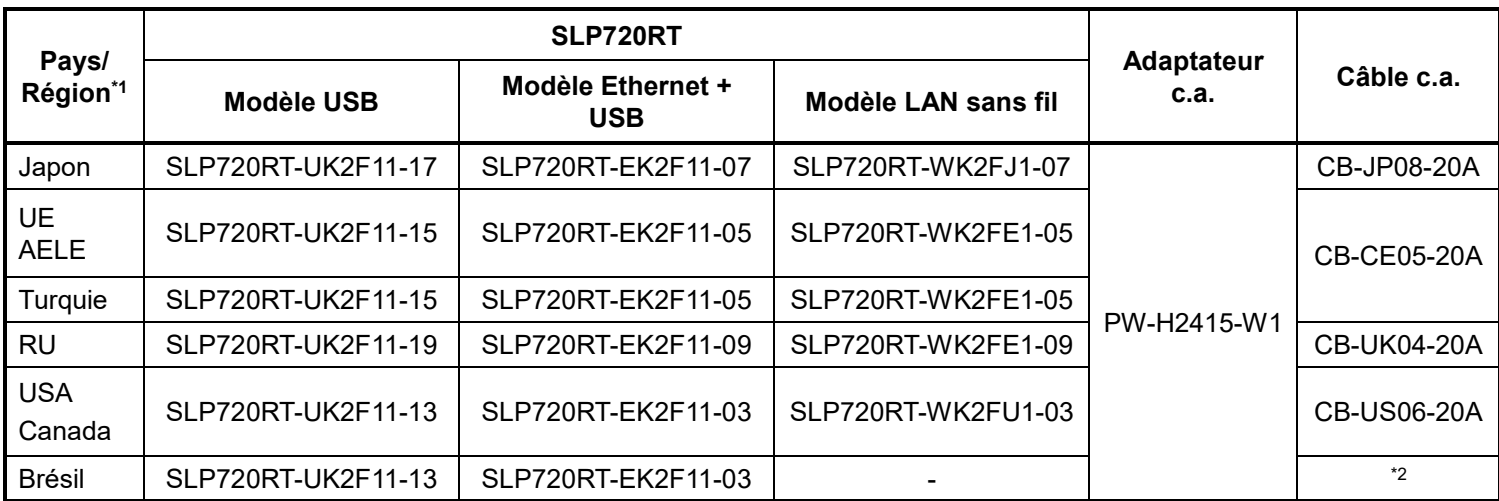

\*1 : Consultez votre représentant SII si vous souhaitez utiliser les produits dans des pays/régions autres que ceux mentionnés ci-dessus.

\*2 : Utilisez le câble c.a. de 2,0 m de long conforme aux normes de sécurité au Brésil.

# <span id="page-40-0"></span>16. ACCESSOIRES ET CONSOMMABLES

### ■ Accessoires spécifiés

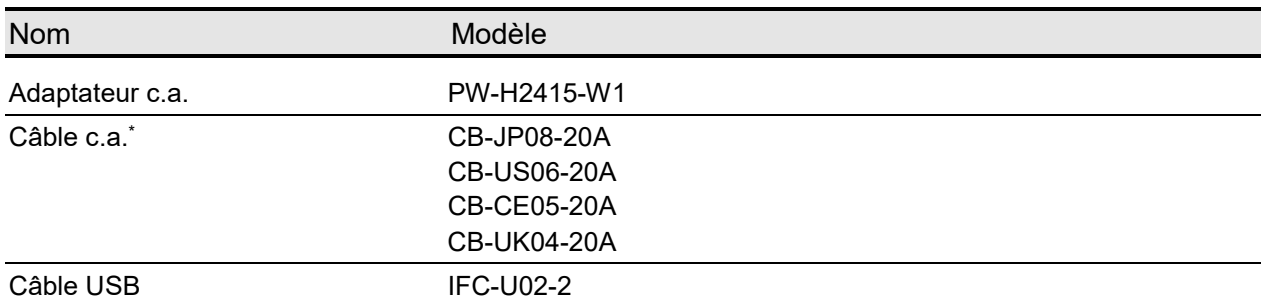

\* : La forme d'une prise murale varie selon les pays. Veillez à vous en assurer avant utilisation.

## ■ Papier thermique spécifié<sup>\*1</sup>

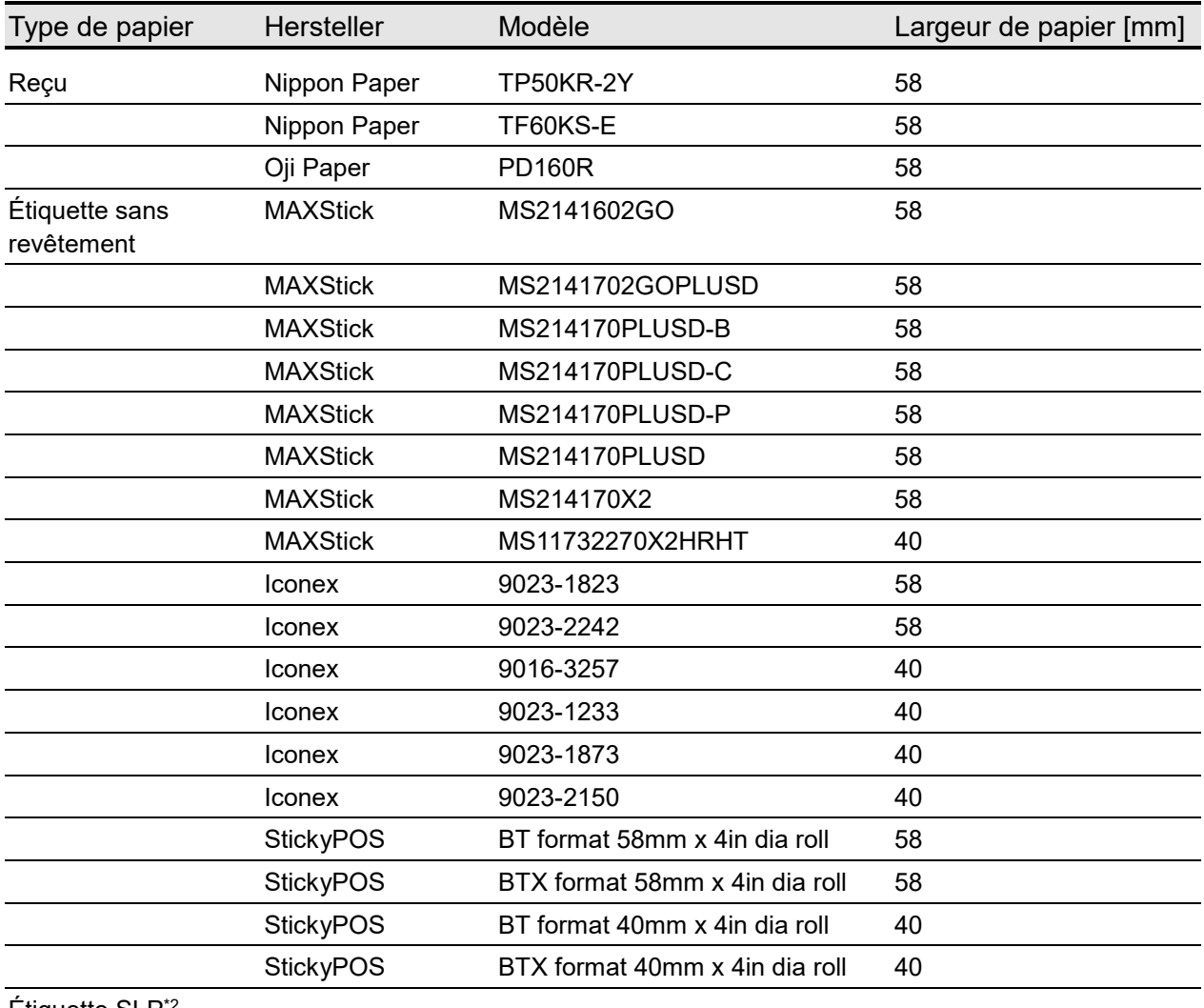

Etiquette SLP<sup>-2</sup>

\*1 : Nous ne vendons pas ce produit.

\*2 : Consultez votre représentant SII si vous avez la moindre question.

Lorsque vous utilisez du papier enroulé ou du papier thermique différent de celui spécifié, la qualité d'impression ou la durée de vie spécifiée de la tête thermique ne sont plus assurées.

# <span id="page-41-0"></span>17. LISTE DES RÉGLAGES DU MS

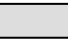

: Valeur par défaut

#### Réglage général nº 1

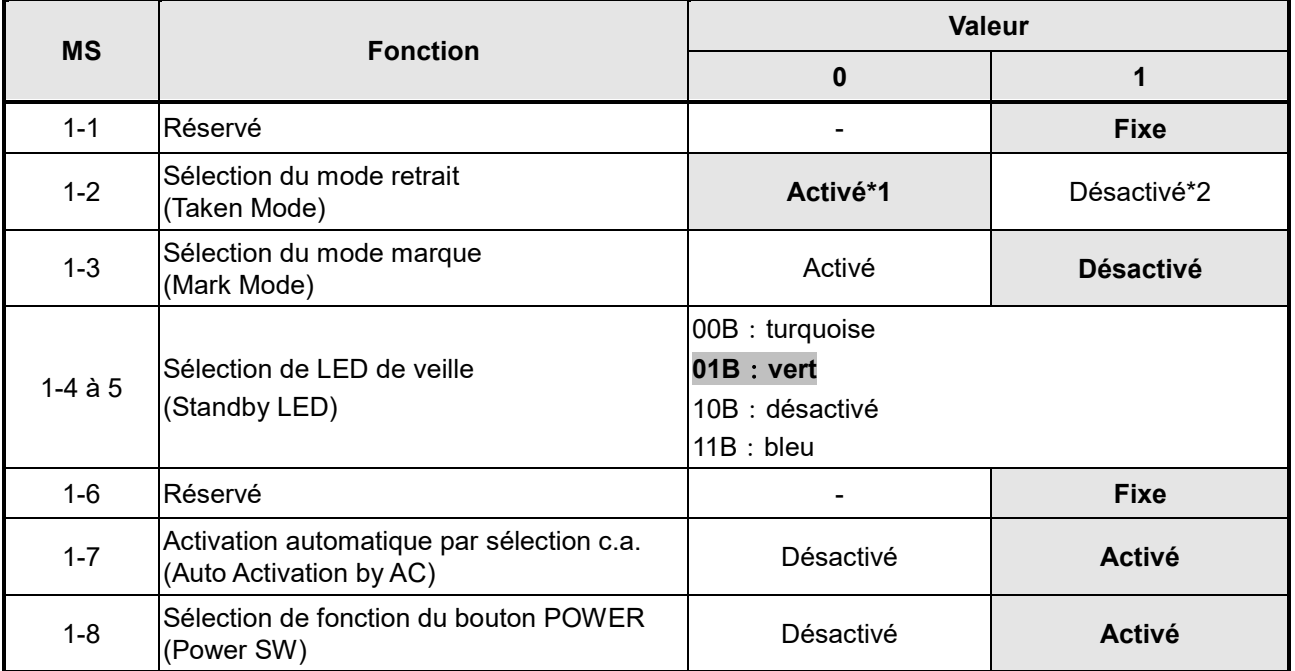

\*1 : Lors de l'impression continue d'étiquettes sans revêtement, réglez sur « Activé ».

\*2 : Lors de l'impression continue de reçus ou d'étiquettes SLP, réglez sur « Désactivé ».

#### Réglage général nº 4

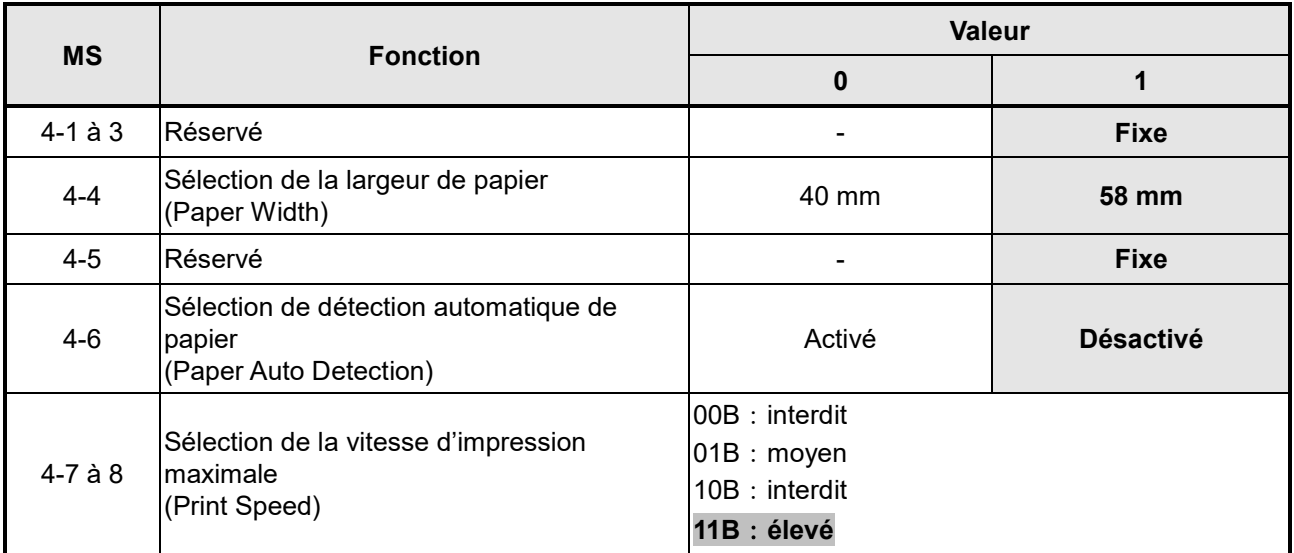

#### Réglage général nº 5

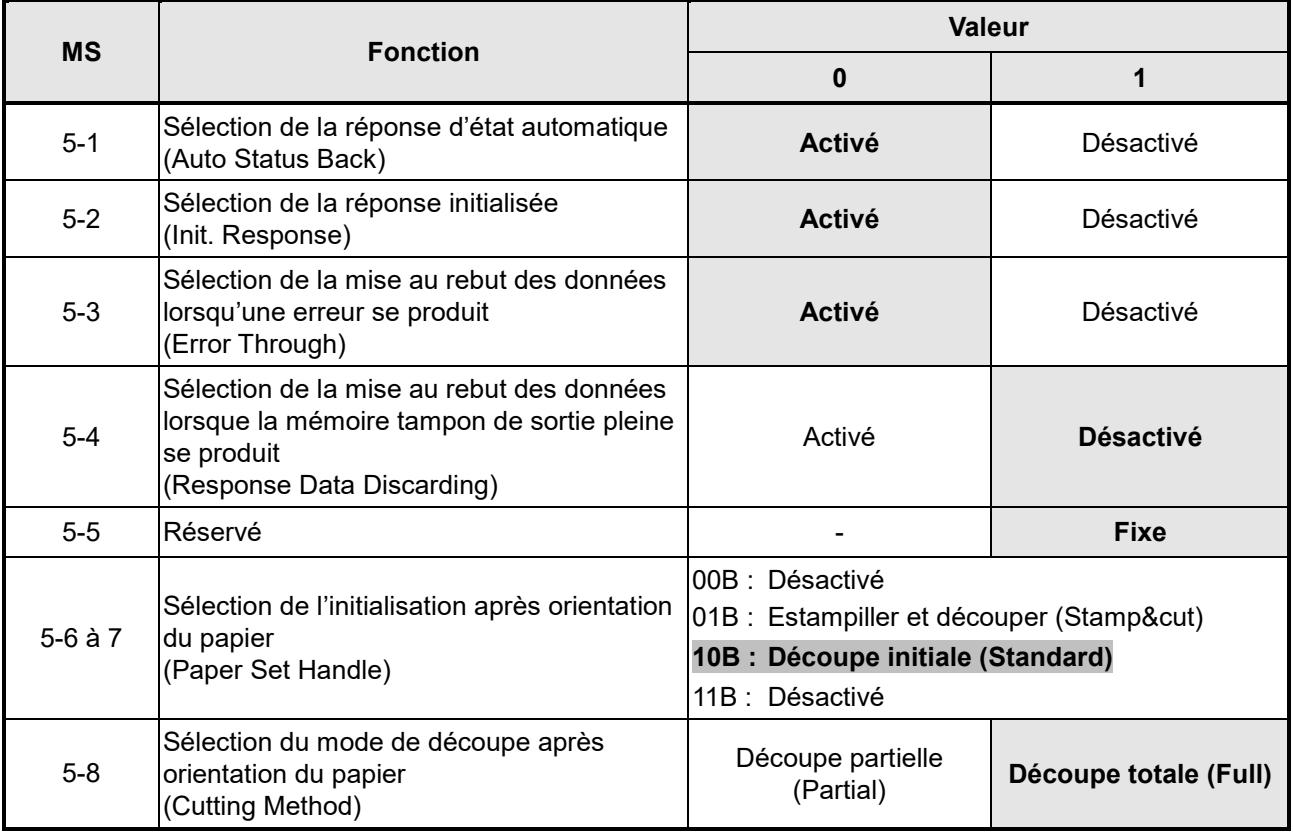

#### Réglage général nº 6

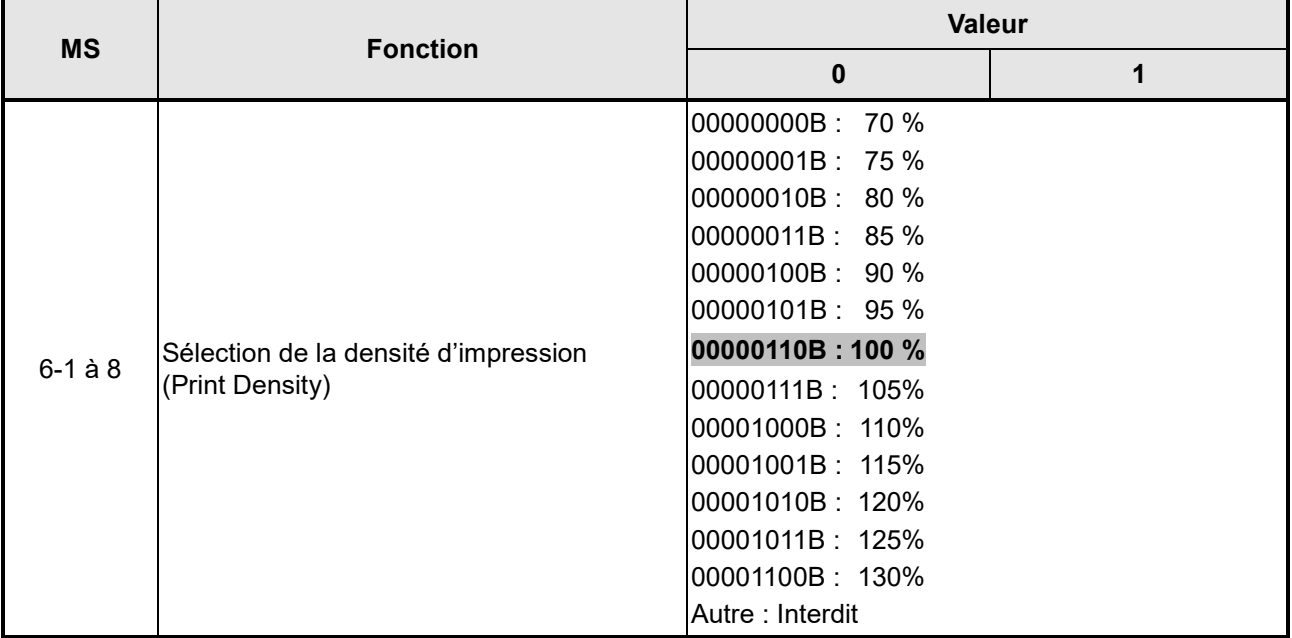

#### Réglage général nº 7

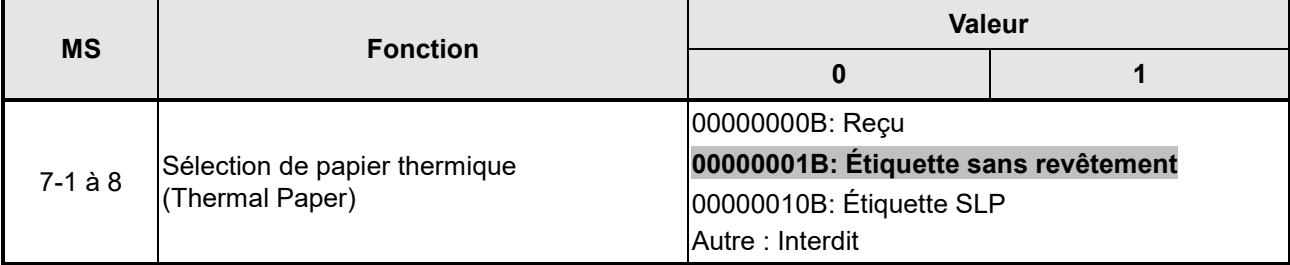

#### Compensation de la position de la marque

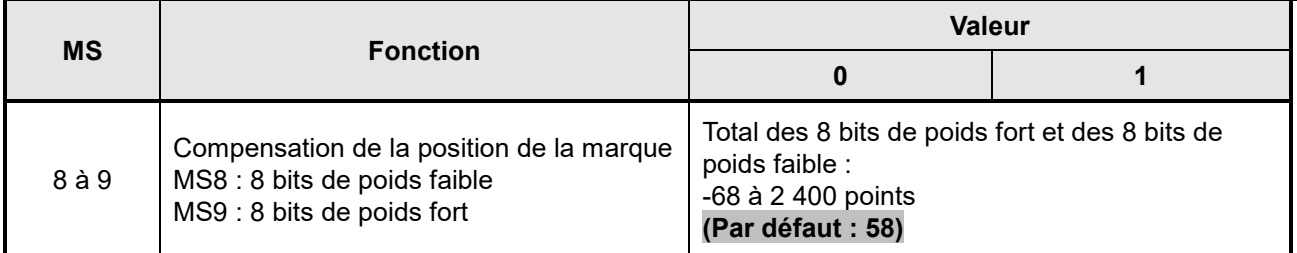

#### Réglage de la longueur d'alimentation en papier pour la détection de la marque

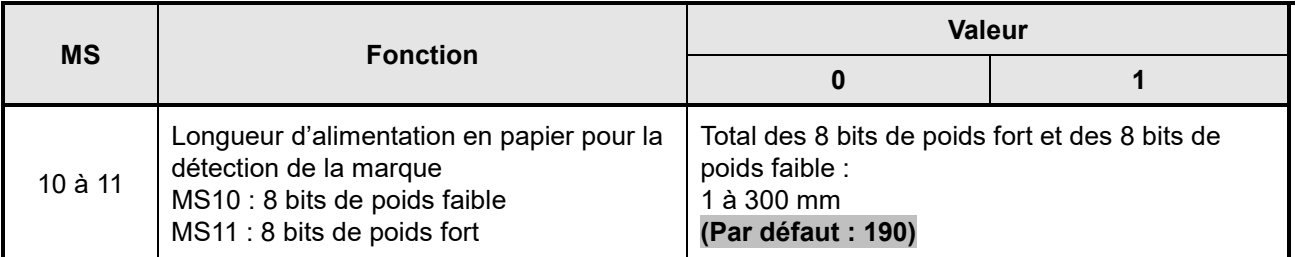

#### Valeur seuil de détection de la marque

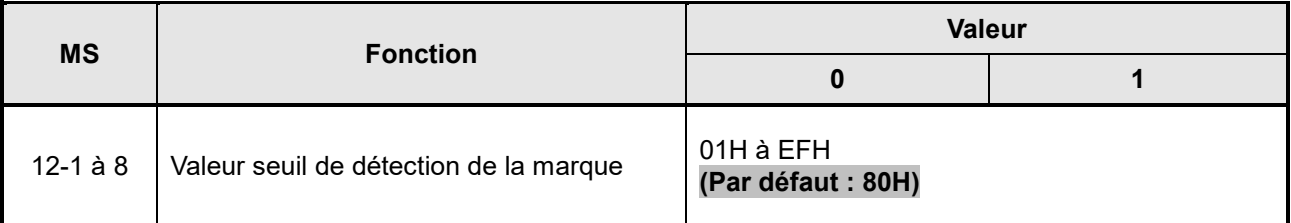

#### Réglage de la commande

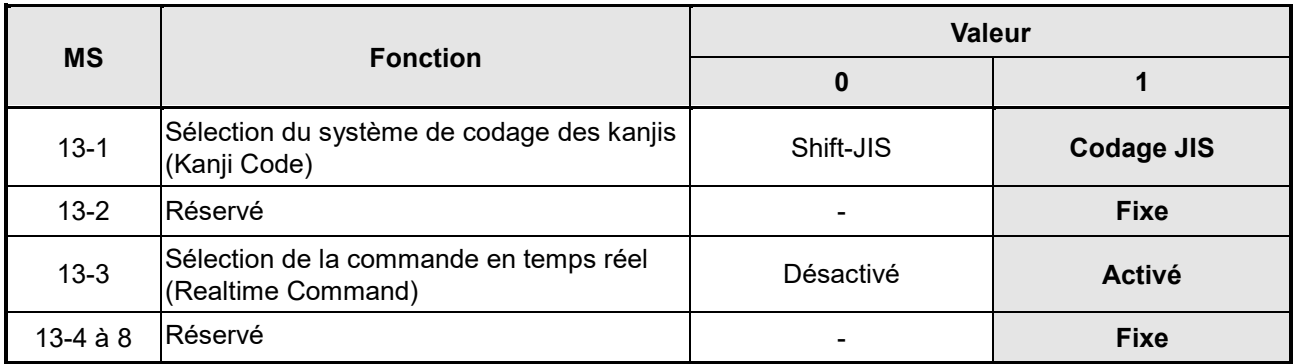

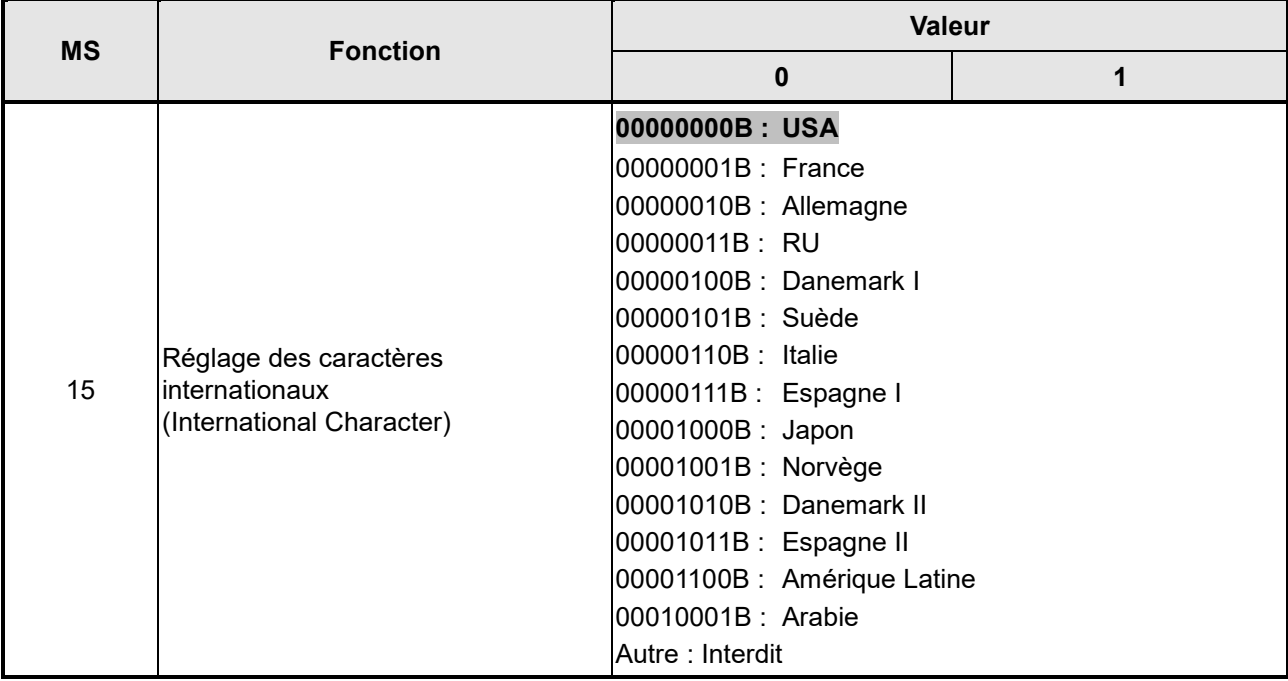

Réglage du tableau de codage des caractères

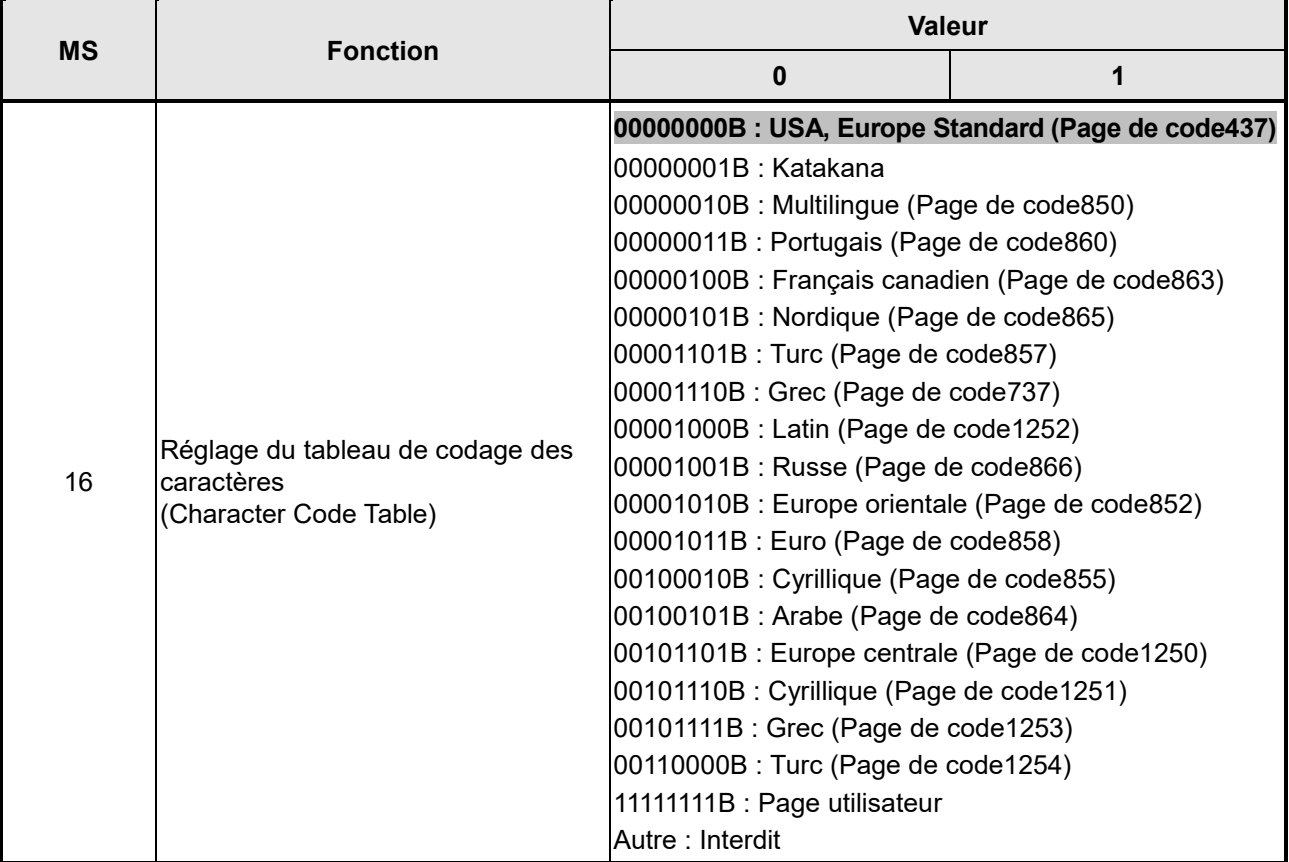

Réglage général nº 17

| <b>MS</b>  | <b>Fonction</b>                                                                      | Valeur                                                                                                    |                  |
|------------|--------------------------------------------------------------------------------------|----------------------------------------------------------------------------------------------------|------------------|
|            |                                                                                      | 0                                                                                                    |                  |
| $17-1$ à 2 | Réglage de sauvegarde du papier<br>(Paper Saving)                                    | 00B: Espace de 0 points entre les lignes<br>01B: Espace de 2 points entre les lignes<br>10B: Espace de 4 points entre les lignes<br>11B: Désactivé |                  |
| $17-3$     | Réglage d'alimentation inverse après la<br>découpe du papier<br>(Backfeed After Cut) | Activé                                                                                                    | <b>Désactivé</b> |
| $17-4$ à 8 | Réservé                                                                              |                                                                                                    | <b>Fixe</b>      |

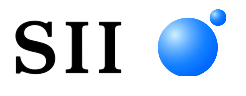

Seiko Instruments Inc. 1-8, Nakase, Mihama-ku, Chiba-shi, Chiba 261-8507, Japon Print System Division Téléphone : +81-43-211-1106 Fax : +81-43-211-8037

Seiko Instruments USA Inc. Thermal Printer Div. 21221 S. Western Avenue, Suite 250, Torrance, CA 90501, USA Téléphone : +1-310-517-7778 Fax : +1-310-517-7779

Seiko Instruments GmbH (Opérateur économique) Siemensstrasse 9, D-63263 Neu-lsenburg, Allemagne Téléphone : +49-6102-297-0 Fax : +49-6102-297-222 Numéro d'enregistrement commercial : 5 HRB 8309 info@seiko-instruments.de

Seiko Instruments (H.K.) Ltd. 4-5/F, Wyler Center 2,200 Tai Lin Pai Road, Kwai Chung, N.T., Kowloon, Hong Kong Téléphone : +852-2494-5160 Fax : +852-2424-0901

Page de téléchargement:https://www.sii.co.jp/sps/eg/download/index.html

(Les caractéristiques sont soumises à des changements sans avertissement préalable.)